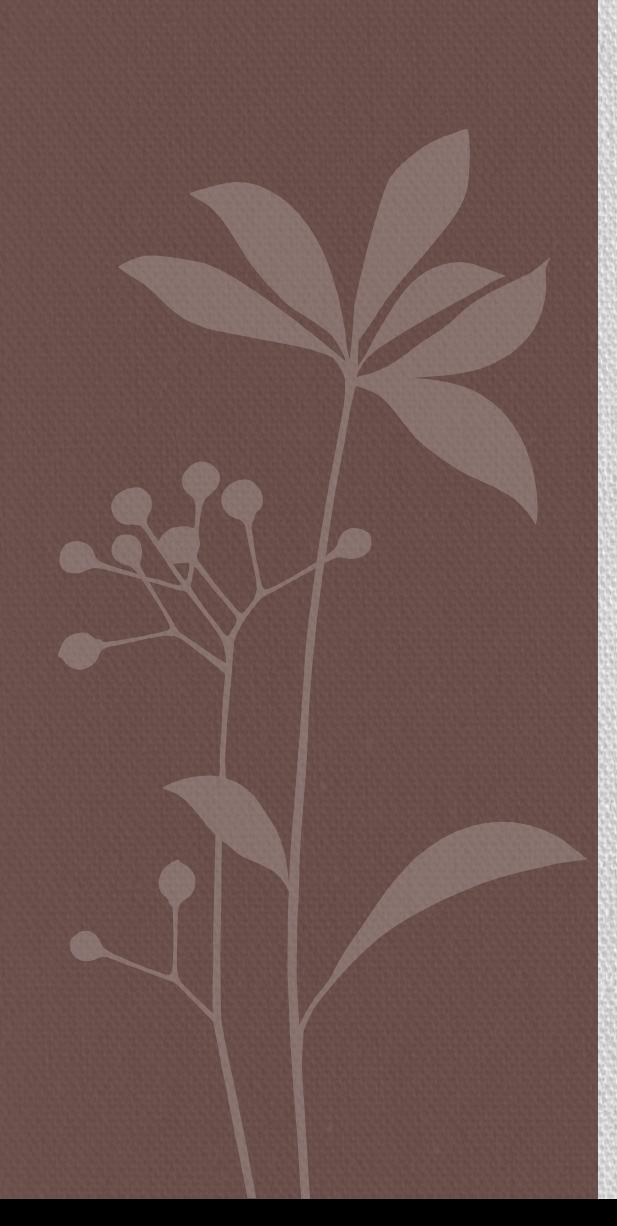

РОБОТА З СУПЕРКОМП' **ЮТЕРОМ** ІНСТИТУТУ КІБЕРНЕТИКИ НАН УКРАЇНИ

> підготував студент 402 групи Сорочан Олександр

Чернівці - 2015

## 1. Загальні відомості

- Суперкомп'ютер спеціалізована обчислювальна машина, яка значно переважає за своїми параметрами та швидкістю обрахунків більшість існуючих комп'ютерів.
- •Як правило, сучасні суперкомп'ютери насправді є великим числом потужних серверних комп'ютерів – «вузлів», з'єднаних між собою високошвидкісною магістраллю для отримання максимальної продуктивності. Такі суперкомп'ютери називають ще обчислювальними кластерами.
- Найпоширенішим є використання однорідних кластерів, тобто таких, де всі вузли абсолютно однакові за своєю архітектурою й продуктивністю.
- •Основним завданням суперкомп'ютера є запуск на ньому паралельних програм, тобто програм, призначених для запуску одразу на декількох процесорах (ядрах).
- •Це може стати корисним у разі проведення великої кількості обчислень. Розділивши набір операцій між декількома процесорами, можна добитися більшої продуктивності, програма працюватиме менше часу.
- У такому разі кажуть, що процес, породжений такою програмою, складається з декількох потоків, які виконуються паралельно, тобто без наперед визначеного порядку за часом.
- Утворення декількох потоків часто призводить до додаткової задачі координації роботи між потоками, однак кінцевий результат виправдовує ці додаткові витрати.

## • Сайт суперкомп'ютера Інституту кібернетики НАН Україниhttp://icybcluster.org.ua/

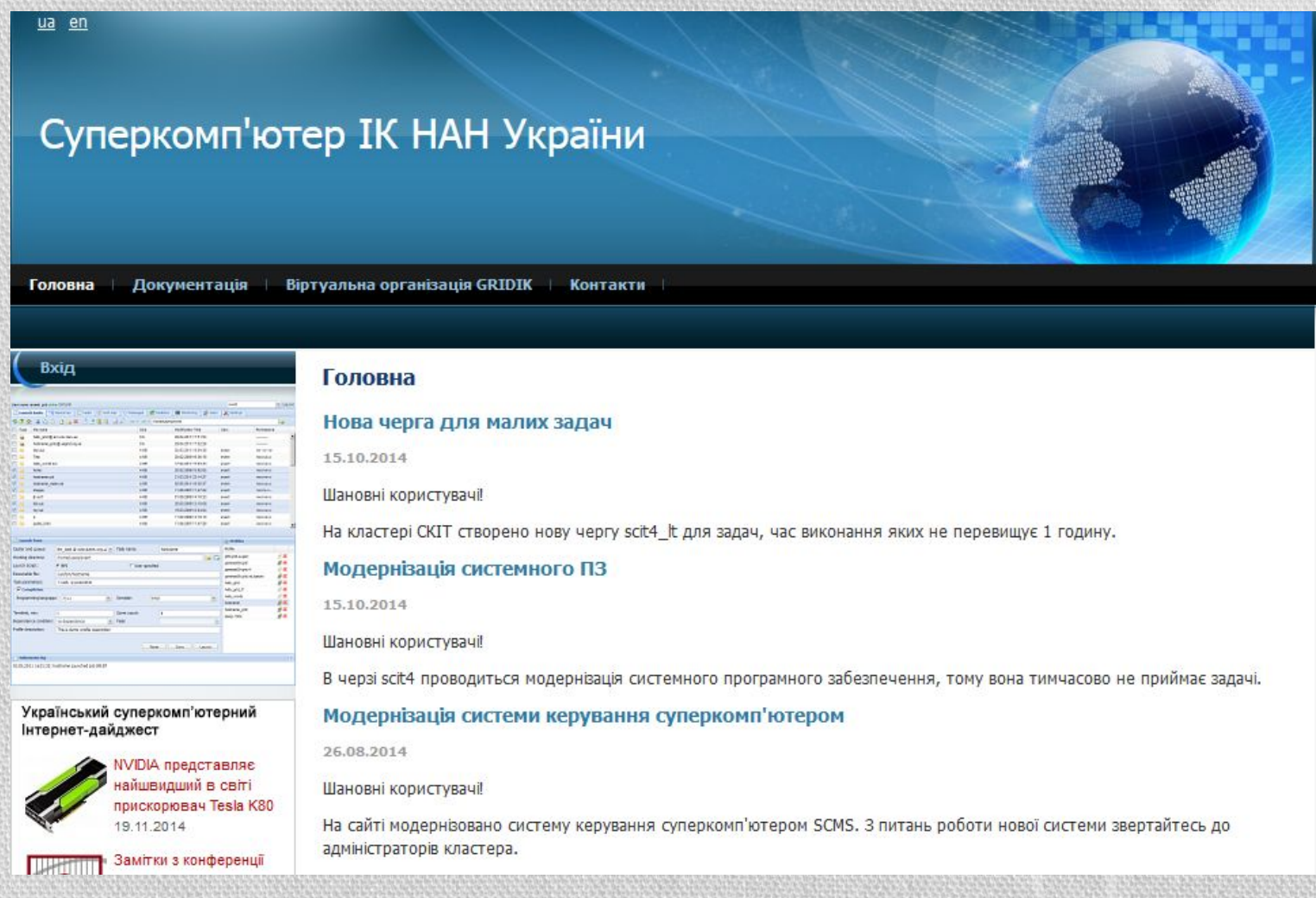

## • Різноманітна інформація про обчислювальний кластер знаходиться у розділі «Документація»

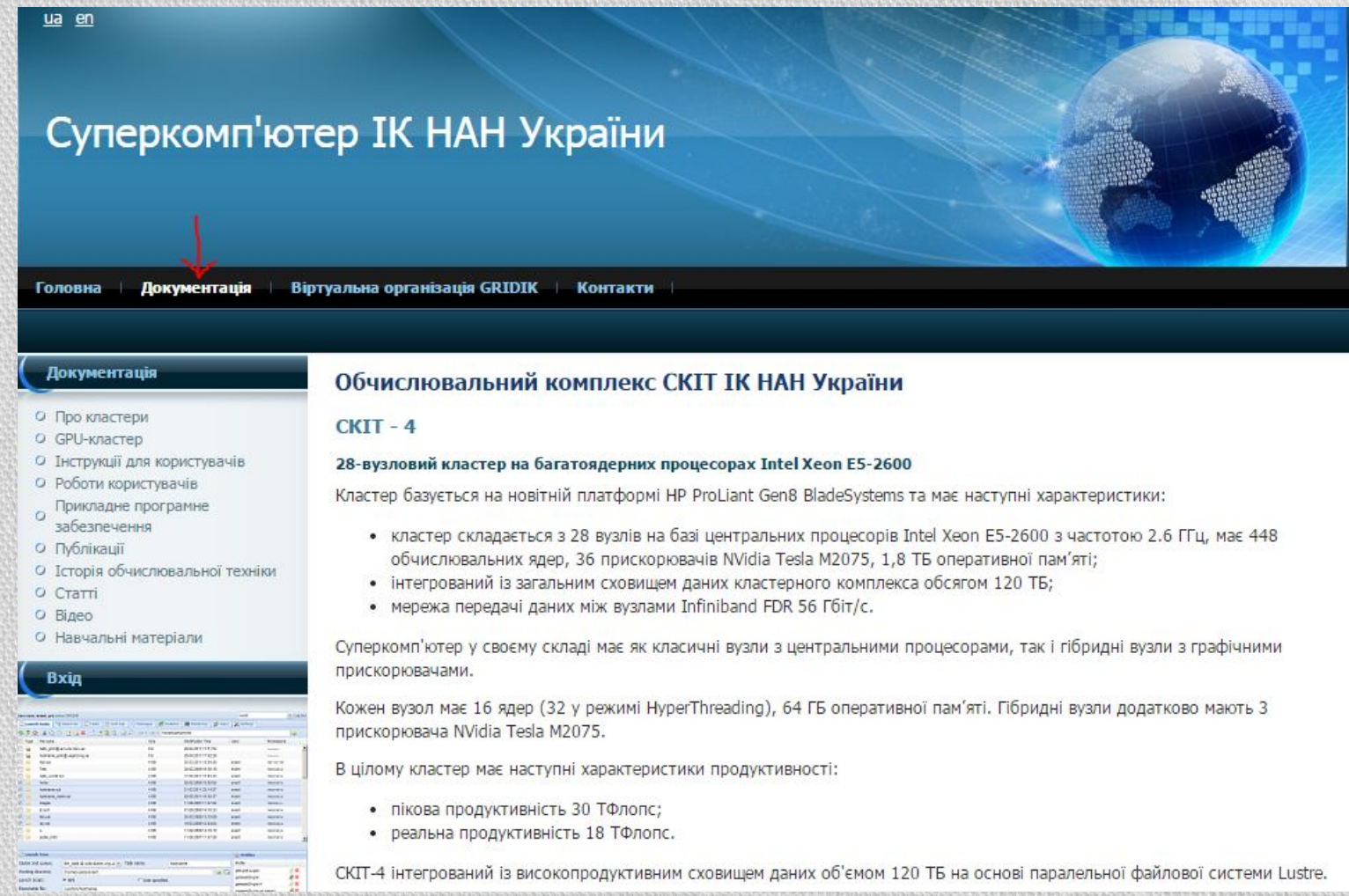

## • Найбільш корисним є розділ «Інструкція для користувачів»

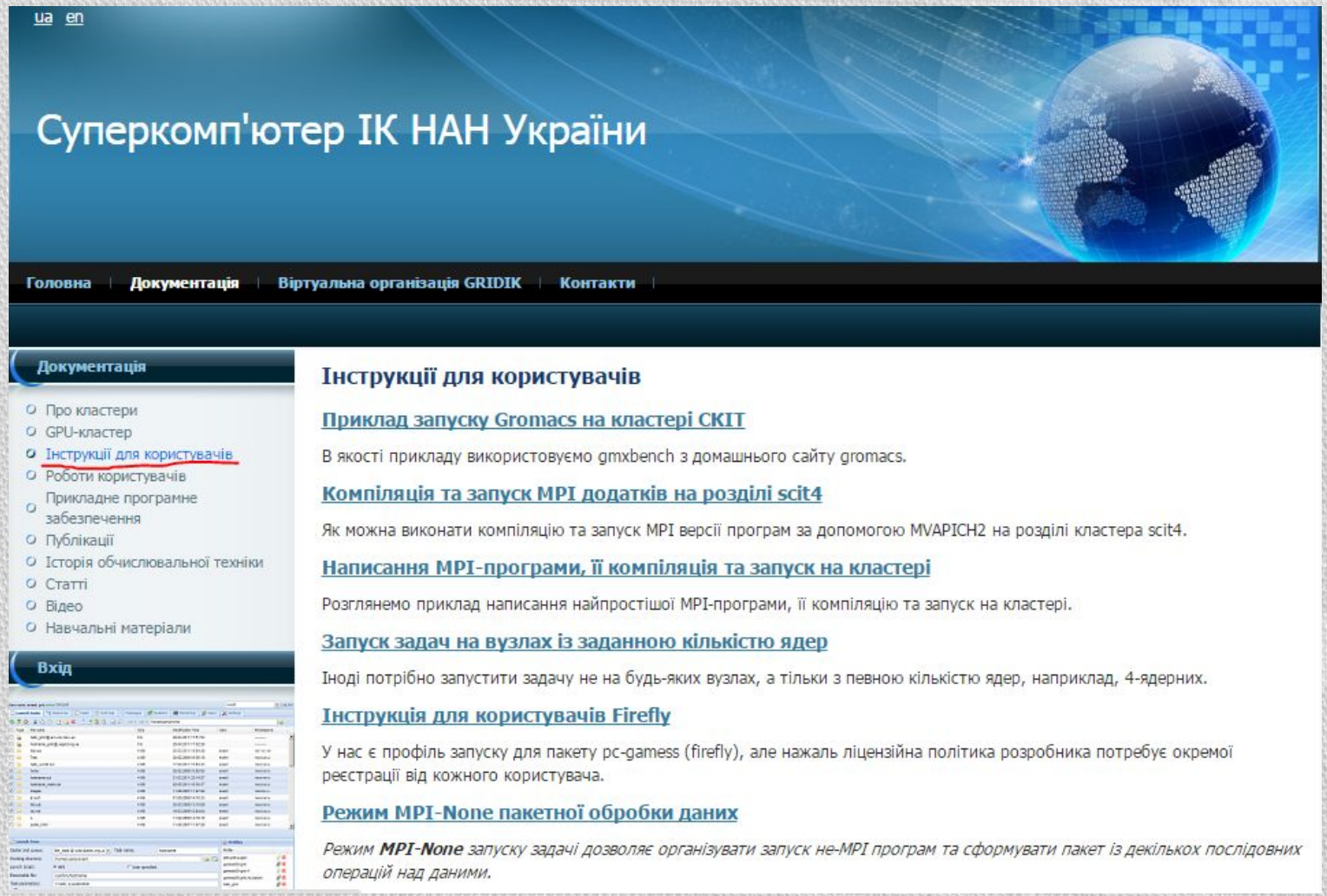

- На жаль, сайт суперкомп'ютера не є надто зручним, а матеріали сайту часто не дублюються між різними мовами сайту. Деякі додаткові матеріали можна знайти на російськомовній версії сайту: http://icybcluster.org.ua/index.php?lang\_id=1 – яка навіть не доступна з україномовної чи англомовної версії.
- Також варто відзначити, що і ця версія сайту не охоплює усі можливості роботи з суперкомп'ютером.

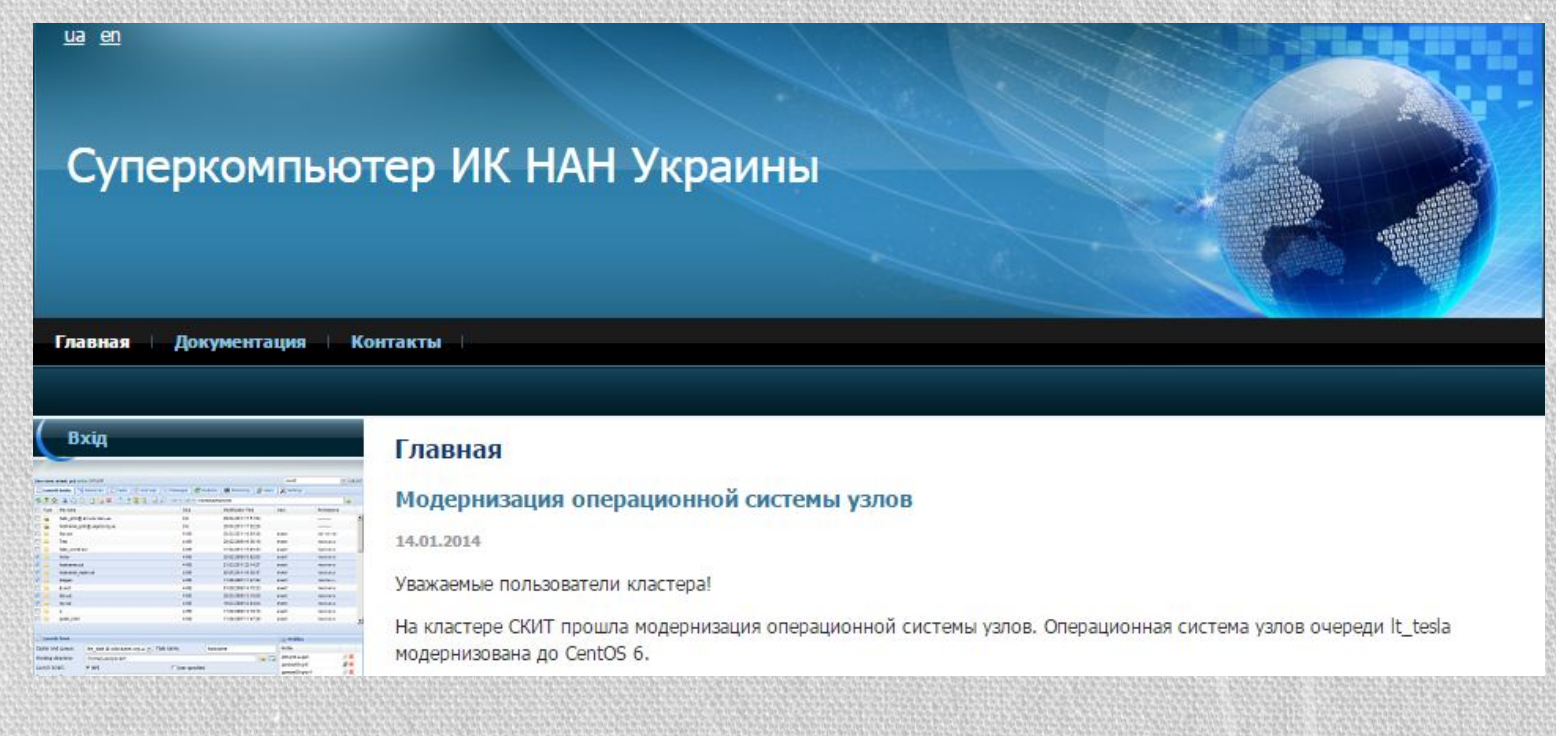

- Суперкомп'ютер Інституту кібернетики складається з чотирьох обчислювальних кластерів: СКІТ-1, СКІТ-2, СКІТ-3, СКІТ-4. З них перші два кластери застаріли і уже не використовуються.
- •СКІТ-3 127-вузловий кластер на багатоядерних процесорах (75 вузлів на 2-ядерних процесорах Intel Xeon 5160 та 52 вузла на 4ядерних процесорах Intel Xeon 5345).
- Тактова частота 3,0 ГГц та 2,2 ГГц відповідно. Число процесорів у вузлі кластера – 2.
- •Оперативна пам'ять вузла 2 ГБ на ядро, відповідно, 8 та 16 ГБ.
- •Число ядер процесорів у вузлі 4 та 8. Всього у кластері 716 ядер.
- СКІТ-3 інтегрований із системою зберігання даних типу RAID5 на основі паралельної файлової системи Lustre обсягом 20 ТБ.
- Продуктивність кластера 7500 ГФлопс (номінальна), 5317 ГФлопс (підтверджена).
- СКІТ-4 28-вузловий кластер на 16-ядерних процесорах Intel Xeon E5-2600.
- Тактова частота 2,6 ГГц. Число процесорі у вузлі кластера 1.
- У режимі Hyper-threading відбувається імітація 32-ядерних процесорів.
- Оперативна пам'ять вузла 64 ГБ.
- Всього у кластері 448 ядер.
- СКІТ-4 інтегрований із високопродуктивним сховищем даних об'ємом 120 ТБ на основі паралельної файлової системи Lustre.
- З 28 вузлів 12 додатково мають по 3 графічні прискорювачі nVidia Tesla M2075.
- Завдяки наявності графічних процесорів nVidia продуктивність кластера становить 30 ТФлопс (номінальна) та 18 ТФлопс (реальна). В той же час на цьому кластері не рекомендується запускати задачі, які не використовують ресурс графічних прискорювачів.

## 2. Про паралельні технології

- Існує декілька способів зайняти обчислювальні потужності кластера:
- 1. Запускання багатьох однопроцесорних завдань. Це може бути сприятливим варіантом, якщо потрібно провести багато незалежних обчислювальних експериментів з різними вхідними даними, причому час проведення кожного окремого розрахунку не має значення, а всі дані розміщаються в об'ємі пам'яті, доступному одному процесу.
- 2. Викликати у своїх програмах паралельні бібліотеки. Для деяких областей, наприклад, лінійна алгебра, доступні бібліотеки, які дозволяють вирішувати широке коло стандартних підзадач з використанням можливостей паралельної обробки.
- •Якщо звертання до таких підзадач становить більшу частину обчислювальних операцій програми, то використання такої паралельної бібліотеки дозволить одержати паралельну програму практично без написання власного паралельного коду. Прикладом такої бібліотеки є ScaLAPACK, яка доступна для використання на кластері.
- 3. Створювати власні паралельні програми. Це найбільш трудомісткий, але й найбільш універсальний спосіб. Існує кілька варіантів такої роботи, зокрема, вставляти паралельні конструкції в готові паралельні програми або створювати з "нуля" паралельну програму.
- Надалі розглядатиметься саме останній варіант.
- На суперкомп'ютері встановлені компілятори мов С, С++ та Fortran.
- Можна встановлювати компілятори й інших мов, але тільки у свій домашній каталог. Варто відзначити також слабку підтримку паралельних технологій, встановлених на суперкомп'ютері, іншими мовами. Також не гарантується стабільність роботи таких компіляторів на обчислювальному кластері.
- •Для усіх вищезазначених мов встановлені відкриті компілятори GCC та комерційні Intel.
- Версії компіляторів GCC: 3.4.6, 4.1.2, 4.4.7
- Версії компіляторів Intel: 10.1, 12.1.6, 13.0.1, 13.1.1, 13.1.3
- Суперкомп'ютер підтримує такі паралельні технології:
- 1. MPI. Програмний інтерфейс для передачі інформації, який дозволяє обмінюватися повідомленнями між процесами, які виконують одну задачу.
- 2. **CUDA.** Програмно-апаратна архітектура паралельних обчислень, яка дозволяє суттєво збільшити продуктивність обрахунків завдяки використанню графічних процесорів nVidia.
- 3. **OpenCL.** Фреймворк для написання паралельних програм на різноманітних графічних та центральних процесорах.
- 4. **OpenMP.** Відкритий стандарт для розпаралелювання програм на системах з загальною пам'яттю.
- Надалі буде розглянуто такі класичні технології, як OpenMP та MPI.

## 2.1. OpenMP

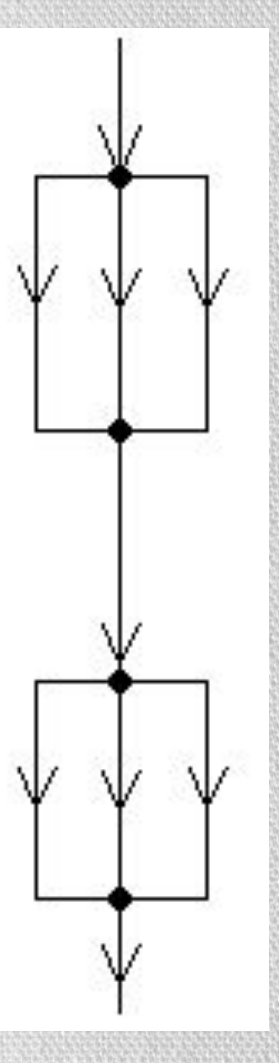

- OpenMP використовується на системах із загальною пам'яттю, тобто коли різні потоки можуть звертатися до однієї і тієї самої ділянки пам'яті.
- За допомогою директив OpenMP можна вказати компілятору, що деякі ділянки коду необхідно виконувати паралельно, декількома потоками (див. мал.).
- Перевагою цієї технології є те, що програму, написану для виконання на одному процесорі, можна легко перетворити на паралельну, дописавши лише декілька рядків коду.

• OpenMP підтримується, зокрема, такими компіляторами:

• компілятори GCC, починаючи з версії 4.2;

- Visual C++ 2005 та 2008 у редакціях Professional та Team System; 2010 у редакціях Professional, Premium та Ultimate; починаючи з 2012 – у всіх версіях;
- комерційні компілятори Intel, починаючи з версії 10.1 зараз надаються у складі продукту Intel Parallel Studio.
- Щоби скомпілювати програму, написану з допомогою OpenMP, компілятором GCC, необхідно додати ключ /fopenmp; у випадку Visual C++ - /openmp; Intel – /Qopenmp
- •Для останніх двох компіляторів, у разі використання середовища Microsoft Visual Studio (Intel Parallel Studio інтегровується у склад Microsoft Visual Studio) цю опцію можна ввімкнути у налаштуваннях проекту.

## • Для демонстрації роботи OpenMP наведемо програму обчислення числа п на мові С++ за наступною формулою:

$$
\pi \approx \frac{1}{n} \sum_{i=1}^{n} \frac{4}{1 + x_i^2}, \quad x_i = \frac{i - 0.5}{n}
$$

```
double x = 0;
    double sum = 0;const int num steps = 1000;
    double step = 1.0 / num steps;#pragma omp parallel for private(x) reduction(+:sum)
    for (int i = \theta; i < num steps; i++) {
        x = ( (double)i + 0.5) * step;sum += 4.0 / (1.0 + x * x);
    sum * = step;
```
• У код послідовної програми вставлено лише одну стрічку: #pragma omp parallel for private(x) reduction(+:sum) – і вона стає паралельною.

- •Деякі пояснення:
	- Усі директиви OpenMP включаються у С та C++ за допомогою директиви препроцесора #pragma з подальшою інструкцією omp
	- Усі змінні, оголошені до директив OpenMP вважаються глобальними для усіх потоків; всередині – локальними для кожного потоку.
	- Область видимості змінної можна змінити. Наприклад, за допомогою інструкції private змінна х стала локальною для кожного потоку.
	- Інструкція parallel for вказує на те, що ітерації циклу розділяються між декількома потоками, наприклад, дії для i = 0 .. 249 виконуватимуться першим потоком, i = 250 .. 499 – другим потоком i т. д.
	- Існують й окремі інструкції parallel та for.
- Інструкція parallel вказує на те, що код, записаний у наступному блоці виконуватиметься одночасно усіма потоками.
- Інструкція for працює лише у вкладеному блоці parallel і означає розділення ітерацій циклу між різними потоками.
- Оператор редукції reduction робить одразу декілька речей. Так, у цьому прикладі, змінна sum стає локальною для кожного потоку, а після виконання циклу (як і паралельного блоку) усі локальні значення змінної додаються (+), а результат зберігається у тій же змінній.
- Кількість потоків можна визначити змінною середовища OMP\_NUM\_THREADS, яка встановлюється у командному рядку: set OMP\_NUM\_THREADS=4,
- або викликом функції omp\_set\_num\_threads із заголовного файлу omp.h:
- omp set num threads $(4)$ ;

## 2.2. MPI

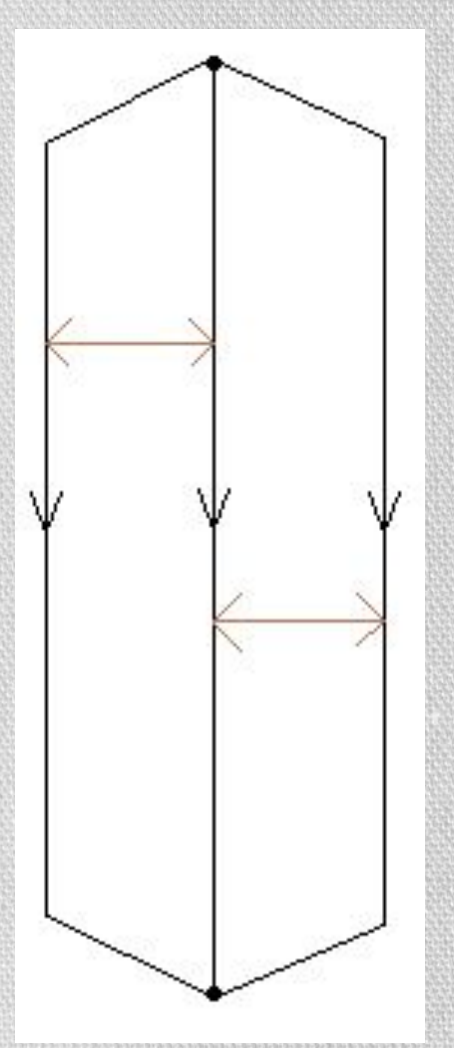

## •Message Passing Interface (MPI) використовується на системах з роздільною пам' яттю, коли кожному процесору виділено свою область пам'яті.

• На відміну від OpenMP, MPI передбачає існування декількох потоків з самого початку роботи програми. Протягом роботи програми потоки можуть комунікувати між собою за допомогою механізму «повідомлень» (див. мал.).

• Така особливість роботи MPI не дозволяє переробити послідовну програму у паралельну, натомість доводиться повністю змінювати логіку програми.

- MPI є найбільш розповсюдженим стандартом інтерфейсу обміну даними в паралельному програмуванні та є найбільш природною технологією для суперкомп'ютера Інституту кібернетики. Багато паралельних бібліотек, встановлених на суперкомп'ютері, базуються саме на MPI.
- Сам по собі MPI не є готовим програмним продуктом, а є лише набором правил, за якими мають працювати реалізації цієї технології. Серед її реалізацій виділяють відкриті MPICH та OpenMPI, безкоштовну Microsoft MPI та комерційну Intel MPI.
- Компіляція та запуск програм, написаних з допомогою MPI, зазвичай супроводжується великими труднощами: необхідно підключати додаткові заголовні файли та файли бібліотек, а запуск програми виконується через додатковий файл, наприклад з іменем mpiexec.exe, де скомпільована програма передається одним із параметрів. Про ці налаштування найкраще прочитати в офіційних документаціях відповідних реалізацій.

• Для порівняння технологій знову наводиться програма обчислення числа  $\pi$ , але вже з використанням MPI.

```
#include "mpi.h"
#include <iostream>
using namespace std;
int main(int argc, char *argv[]) {
    int num_steps, myid, numprocs, i;
    double pi, step, sum, x;
    MPI Init(&argc, &argv);
    MPI_Comm_size(MPI_COMM_WORLD, &numprocs);
    MPI Comm_rank(MPI COMM WORLD, &myid);
    if (myid == 0) {
        num steps = 1000;
    MPI_Bcast(&num_steps, 1, MPI_INT, 0, MPI_COMM_WORLD);
```

```
step = 1.0 / num steps;
sum = 0.0;
for (int i = myid; i < num steps; i += numprocs) {
    x = step * ( (double)i + 0.5);sum += 4.0 / (1.0 + x * x);ł
sum * = step;MPI Reduce(&sum, &pi, 1, MPI DOUBLE, MPI SUM, 0, MPI COMM WORLD);
if (myid == 0) {
    cout << pi;
<sup>}</sup>
MPI Finalize();
return 0;
```
## •Деякі пояснення:

• Абсолютно усі команди MPI мають знаходитися між функціями MPI lnit, у яку передаються параметри командного рядка, та MPI Finalize. Знову відкрити секцію MPI після MPI Finalize неможливо.

- Після виконання функції MPI Init створюється група потоків, кожний з яких виконуватиме один і той самий код, написаний після цієї функції.
- Майже в усіх функціях MPI присутній параметр зі значенням MPI\_COMM\_WORLD. Це спеціальний об'єкт MPI, який називається комунікатором. Комунікатори об'єднують у собі певні групи потоків. Комунікатори дозволяють контролювати, щоби повідомлення передавалися лише між процесами з одного комунікатора. Після виклику функції MPI\_Init автоматично створюється комунікатор MPI COMM WORLD, який об'єднує у собі усі доступні потоки.
- Функція MPI\_Comm\_size дозволяє визначити кількість потоків у комунікаторі, а MPI Comm rank – порядковий номер потоку. Нумерація ПОЧИНАЄТЬСЯ З О.
- Функція MPI Bcast є функцією широкомовного обміну. Після її проведення у всіх потоках з деякого комунікатора (останній параметр) буде однакове значення деякої змінної (1-ий параметр). Значення береться з потоку, номер якого задається 4-им параметром. Другий та третій параметри визначають кількість і тип даних (у формі MPI\_INT, MPI\_DOUBLE тощо), що передаються.

- На відміну від OpenMP, де компілятор сам забезпечував розподіл ітерацій циклу між потоками, у MPI контроль за цим покладається на користувача. Розповсюдженою є така схема: початковим значенням змінної циклу є номер потоку, зміна йде не на 1, а на кількість потоків у програмі. Таким чином, у випадку чотирьох потоків потоку з порядковим номером о відповідатимуть значення 0, 4, 8, …; 1: 1, 5, 9, …; 2: 2, 6, 10, …; 3: 3, 7, 11, … Як бачимо, така схема забезпечує відсутність повторень індексу циклу між потоками.
- Так само, як і в OpenMP, у MPI визначено операцію редукції. За це відповідає функція MPI\_Reduce. В якості параметрів передаються змінна, значення якої збиратимуться з потоків; змінна, куди запишеться результат, кількість і тип даних; операція збору даних (MPI\_SUM – сума, MPI\_PROD – добуток тощо); номер потоку, куди запишеться результат, та комунікатор.
- У цьому прикладі механізм передачі повідомлень застосовано неявно – у функціях MPI\_Bcast та MPI\_Reduce. Стандарт MPI передбачає значно ширші можливості, як наприклад, передача даних між двома конкретними потоками (з'єднання «точкаточка»), розсилка та збір даних від кількох потоків тощо.
- Запуск скомпільованої програми, написаної за допомоги MPI, може запускатися таким чином:
- <шлях до папки з mpiexec>\mpiexec.exe –np <кількість потоків> <шлях до скомпільованої програми>
- Більше про MPI можна дізнатися, наприклад, у наступній книзі: Г.И. Шпаковский, Н.В. Серикова «Программирование для многопроцессорных систем в стандарте MPI»

## 3. Робота з суперкомп'ютером

- •Для роботи із суперкомп'ютером доступні 2 інтерфейси: графічний через веб-браузер та консольний.
- •Щоби зайти на суперкомп'ютер із веб-браузера, необхідно зайти за посиланням «Вхід» на сайті суперкомп'ютера http://icybcluster.org.ua/

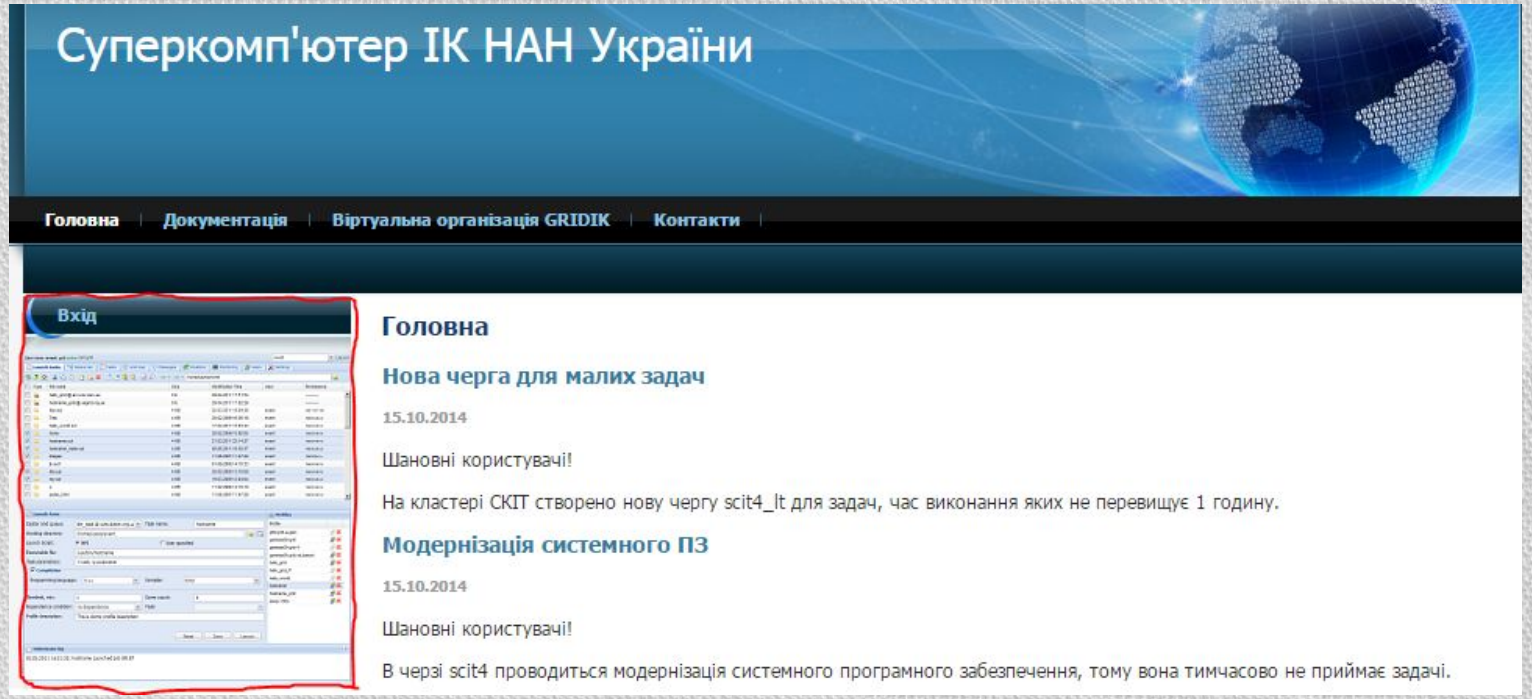

## • Необхідно буде ввести облікові дані:

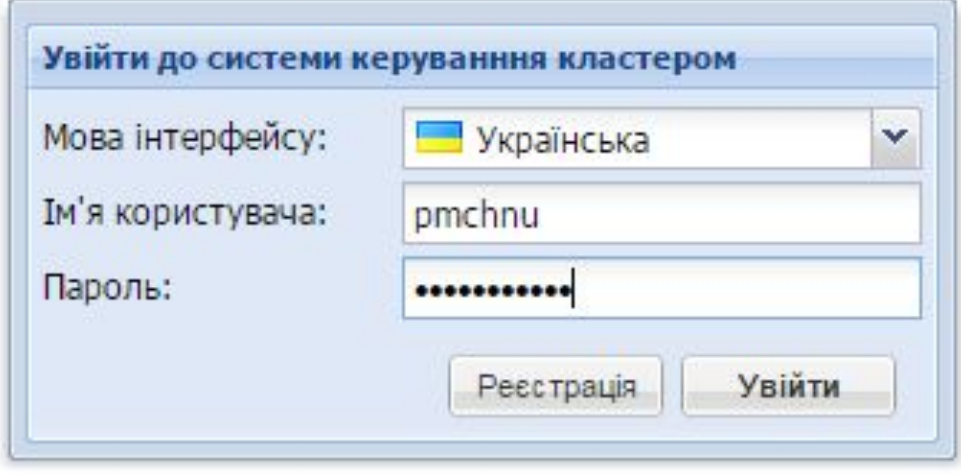

## • Відкриється наступна сторінка:

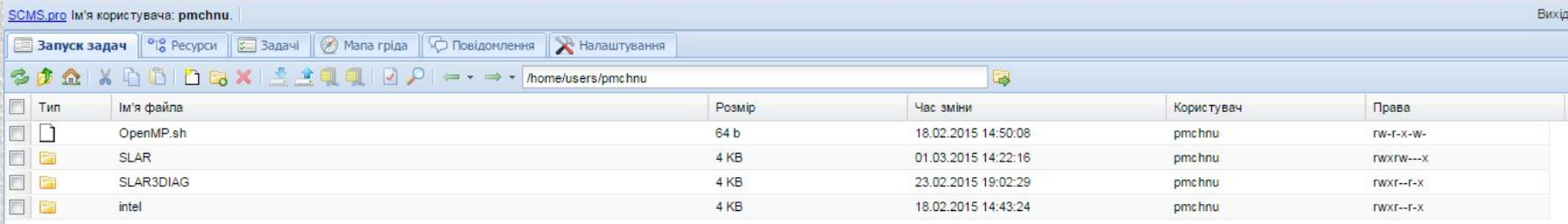

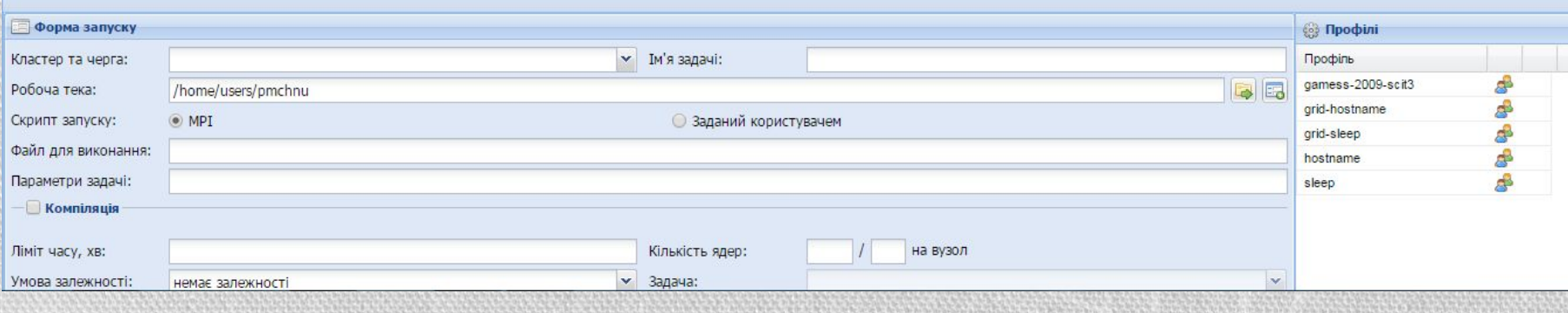

- •Зверху розташоване меню, звідки можна перемикатися між різними вікнами стану суперкомп'ютера.
- На відкритій закладці «Запуск задач» розташовано деяку подібність «Провідника», форму запуску задач та журнал запусків.
- Відкривати папки і файли можна натисканням на відповідну піктограму у другому стовпчику.
- На жаль, графічний інтерфейс суперкомп'ютера недосконалий. Досить часто легше працювати з суперкомп'ютером у консольному режимі.
- Встановлення із суперкомп'ютером здійснюється через протокол SSH.
- У Linux досить виконати команду
- ssh pmchnu@icybcluster.org.ua
- та ввести пароль для з'єднання із суперкомп'ютером.

## • У Windows доводиться користуватися сторонніми програмними засобами, наприклад, PuTTY

(http://www.chiark.greenend.org.uk/~sgtatham/putty/download.html

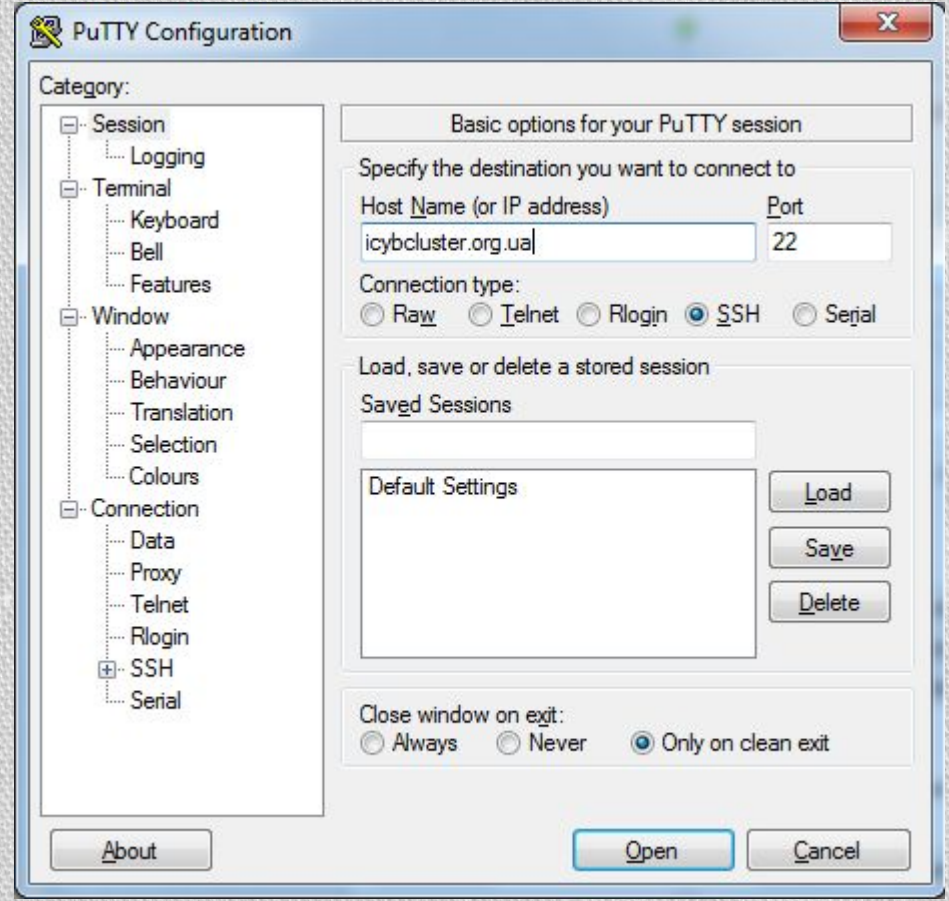

## • У полі Host Name необхідно ввести адресу icybcluster.org.ua та натиснути кнопку Open, після чого відкриється наступне вікно:

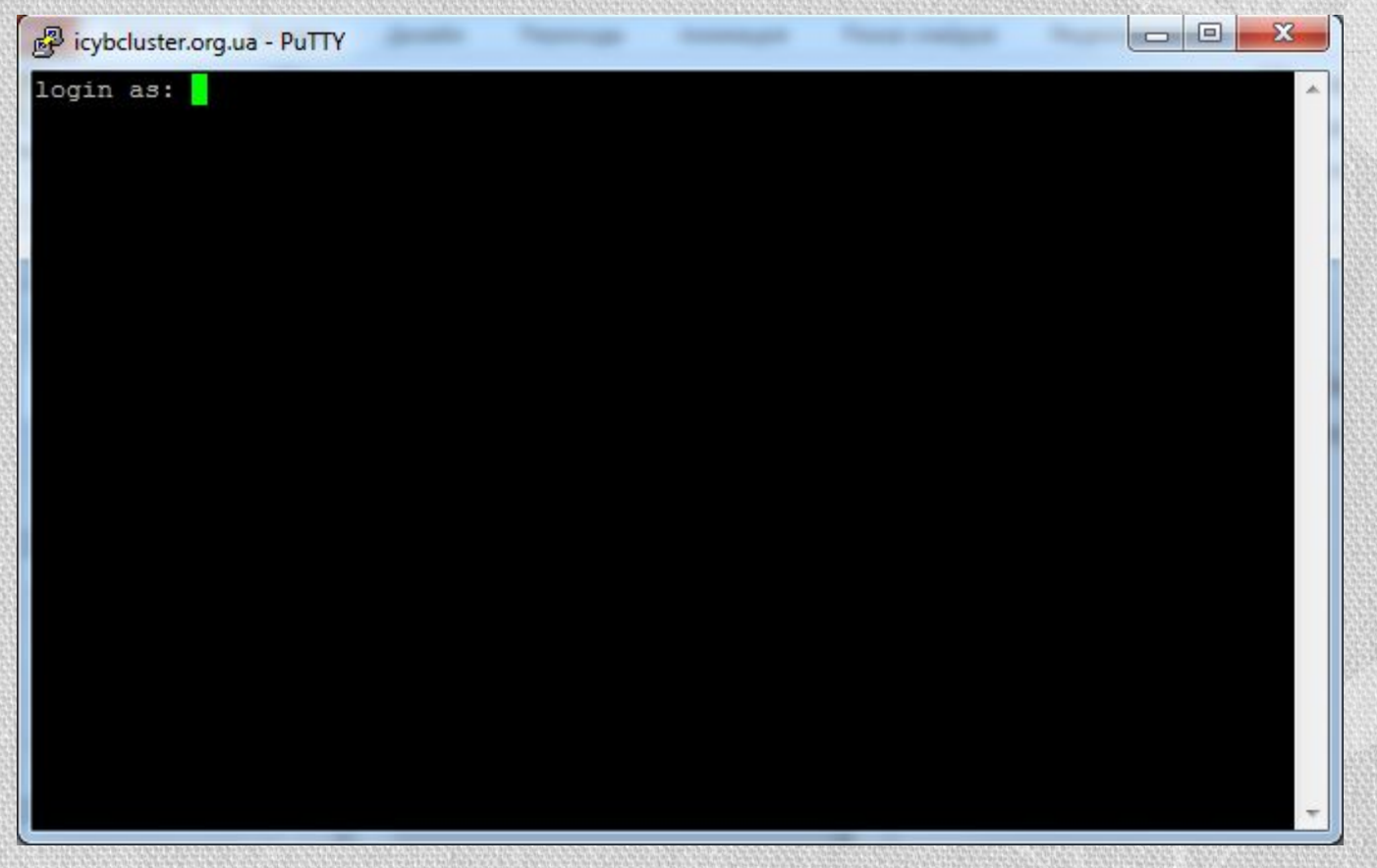

## • Необхідно ввести логін та пароль, після чого можна буде працювати із суперкомп'ютером:

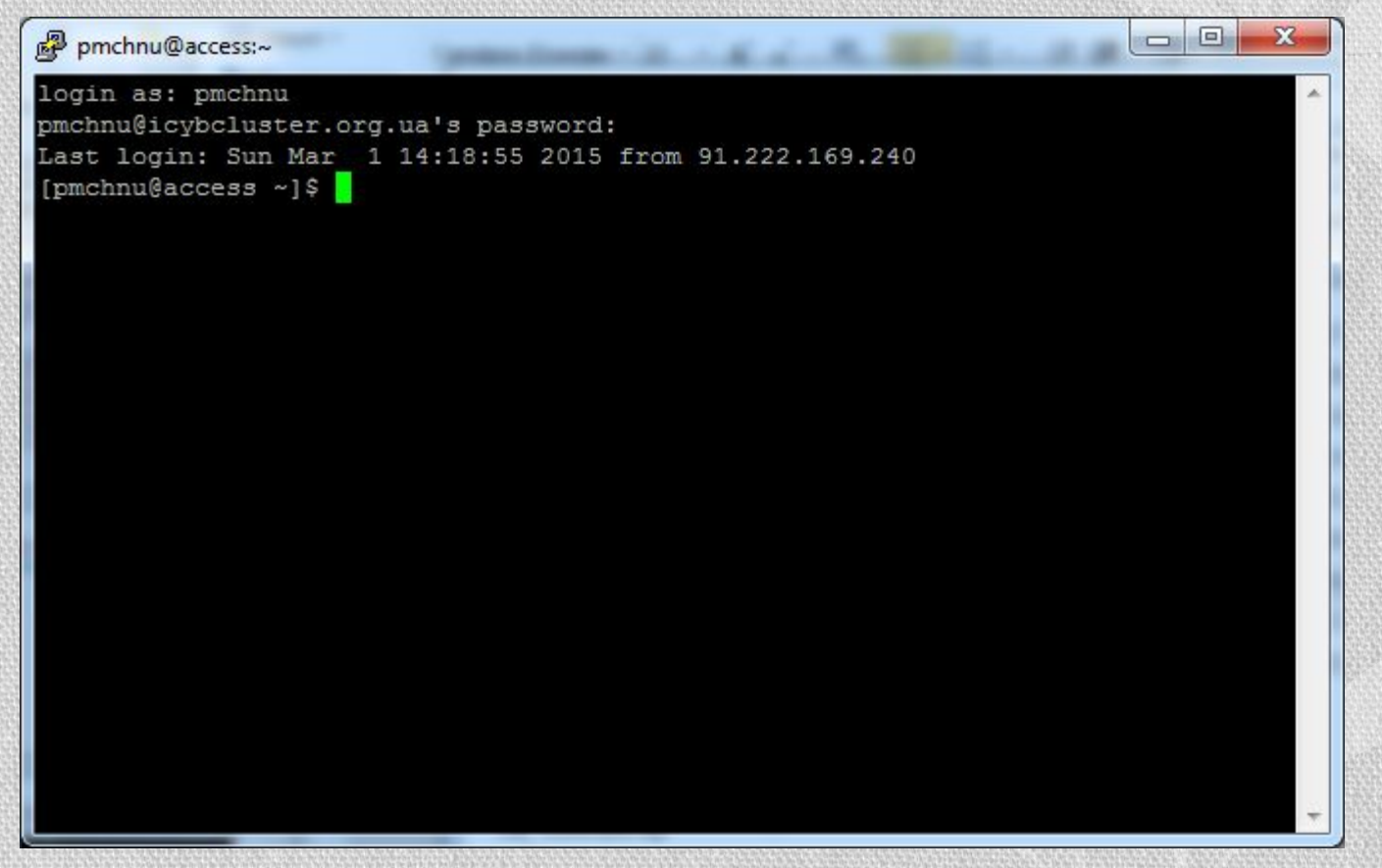

### • На суперкомп'ютері встановлена операційна система CentOS Linux, тому у консольному режимі працюють усі стандартні команди Linux, наприклад, команда Is -al виведе вміст поточної папки:

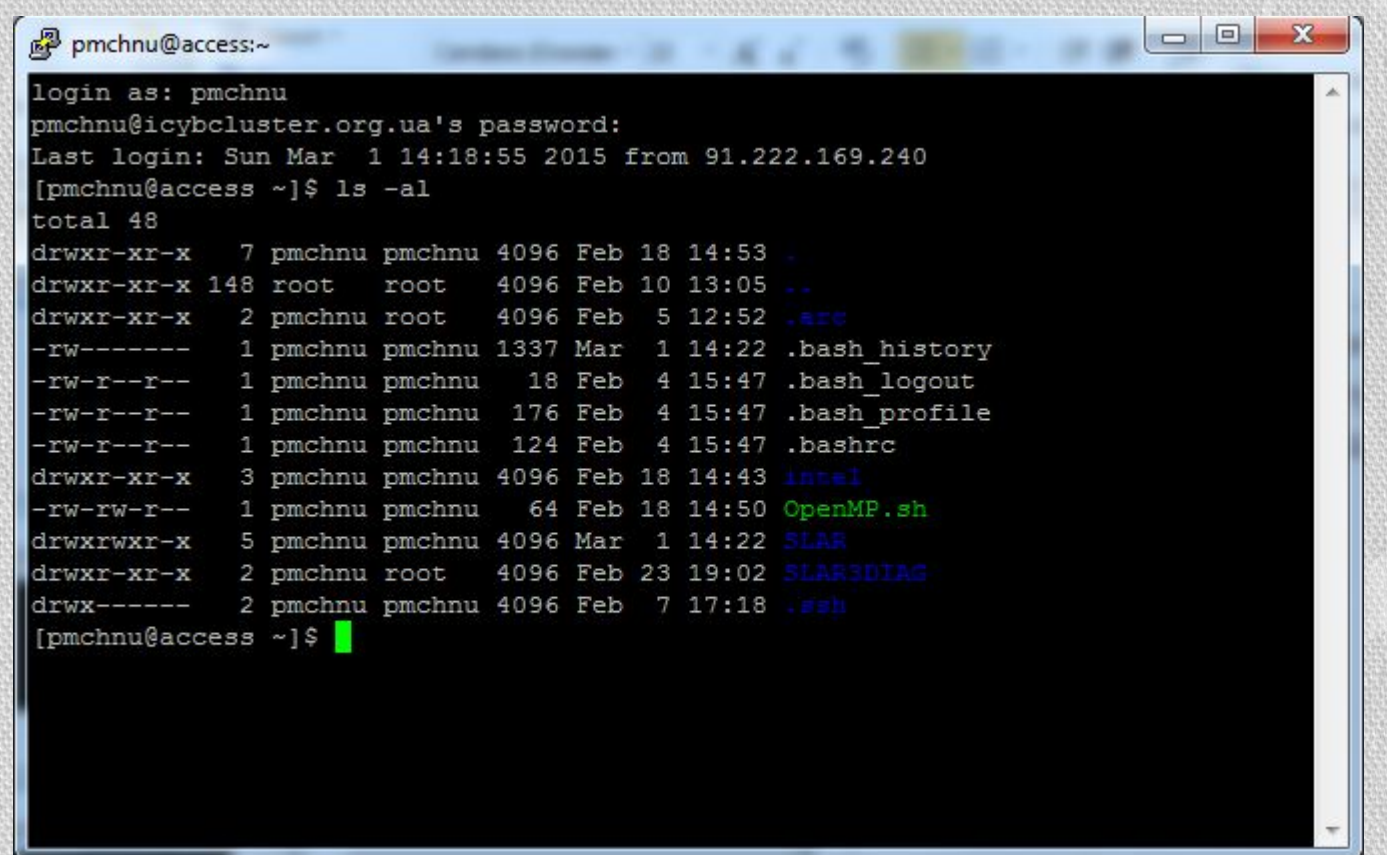

- Папка /home/users/pmchnu є домашньою, тобто зайшовши під іменем pmchnu, користувач отримує повний доступ над файлами у цій папці (читання і запис), над іншими папками можна здійснювати лише операцію читання.
- До домашньої папки можна звертатися через символ ~, як і будьякому Linux.
- Основним програмним компонентом суперкомп'ютера є менеджер ресурсів SLURM. Саме за допомогою нього контролюється набір задач, запущених на комп'ютері, та надається необхідна для задачі кількість процесорів.
- •Задачі виконуються на суперкомп'ютері за принципом черги, причому на СКІТ-3 та СКІТ-4 організовано по 2 черги: lite\_task та scit3 на СКІТ-3; scit4 lt та scit4 на СКІТ-4. Черги scit3 та scit4 призначені для виконання довготермінових задач. Ліміт часу виконання на них складає 21 день. Черги lite\_task та scit4\_lt призначені для легких завдань. Ліміт часу складає 1 годину.

## • Щоби подивитися на завантаженість черг у графічному режимі, треба зайти на закладку «Ресурси»:

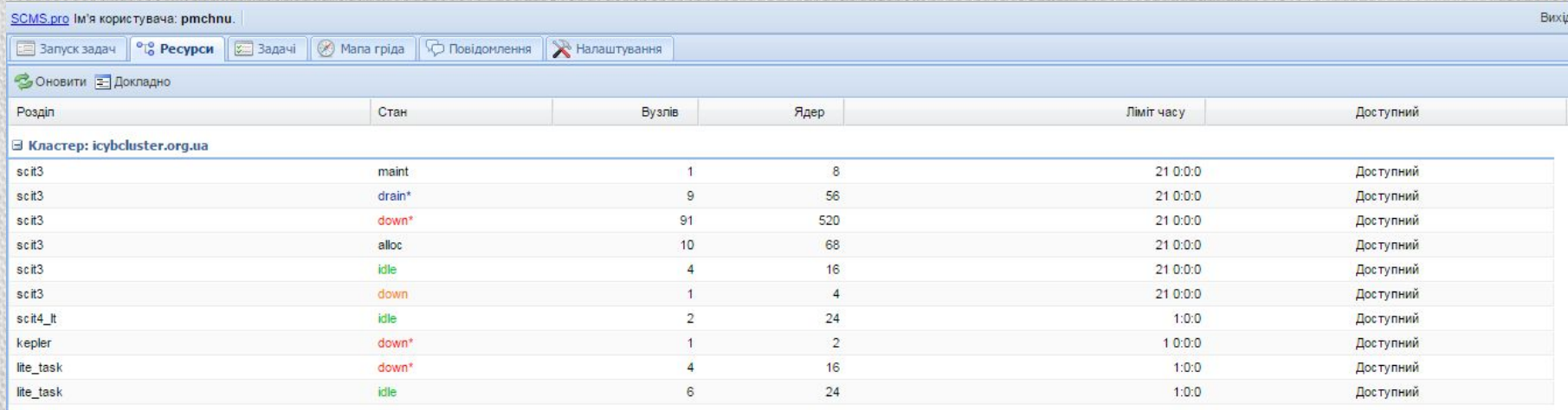

### • У консольному режимі треба виконати команду sinfo:

```
\boxed{\square}\mathbf{x}pmchnu@access:~
[pmchnu@access ~]$ sinfo
                                                                                   \blacktrianglePARTITION AVAIL TIMELIMIT NODES STATE NODELIST
scit3*up 21-00:00:0
                                1 maint n3137
             up 21-00:00:0
                                9 drain* n[3033, 3035-3037, 3119, 3128, 3133, 3141, 31
scit3*
521
             up 21-00:00:0
                               91 down* n[3003,3006-3007,3009,3012-3016,3018,30
scit3*20-3025, 3031-3032, 3034, 3038-3044, 3047-3051, 3053-3072, 3075, 3102-3114, 3116-3118, 31
22-3127, 3129-3132, 3134-3136, 3138-3140, 3143-3146, 3148, 3150-3151]
             up 21-00:00:0
                               10 alloc n[3011, 3017, 3019, 3101, 3115, 3120-3121, 31
scit3*
42, 3147, 3149]
scit3*
             up 21-00:00:0
                                    idle n[3002,3005,3008,3010]
                                \overline{4}up 21-00:00:0
scit3*1down n3004
scit4 lt
             up 1:00:00
                                    idle g[3211-3212]
                                \overline{2}kepler
                               1 down* g3221
             up 1-00:00:00
lite task
                                4 down* n[3047,3049-3051]
             up 1:00:00
lite task
                                6 idle n[3001, 3026-3030]
             up 1:00:00
[pmchnu@access ~] $
                                                                                   Ξ
```
## • Щоби подивитися на список задач, які чекають своєї черги, треба зайти на закладку «Задачі»:

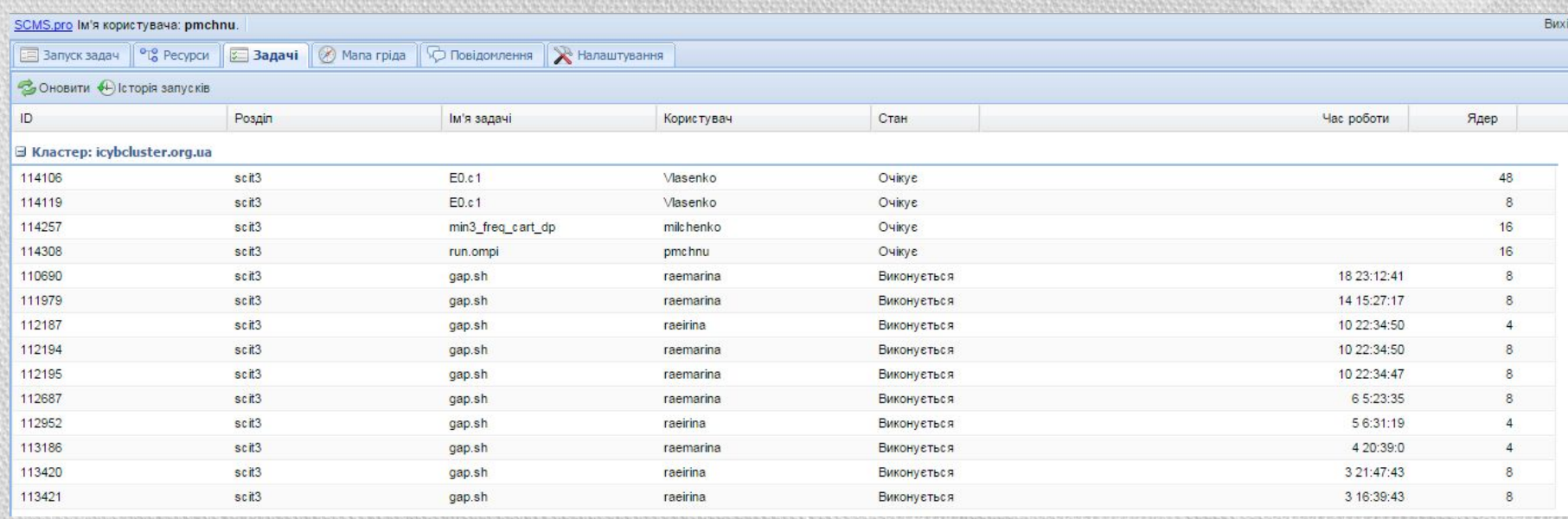

### • У консольному режимі цьому відповідає команда squeue:

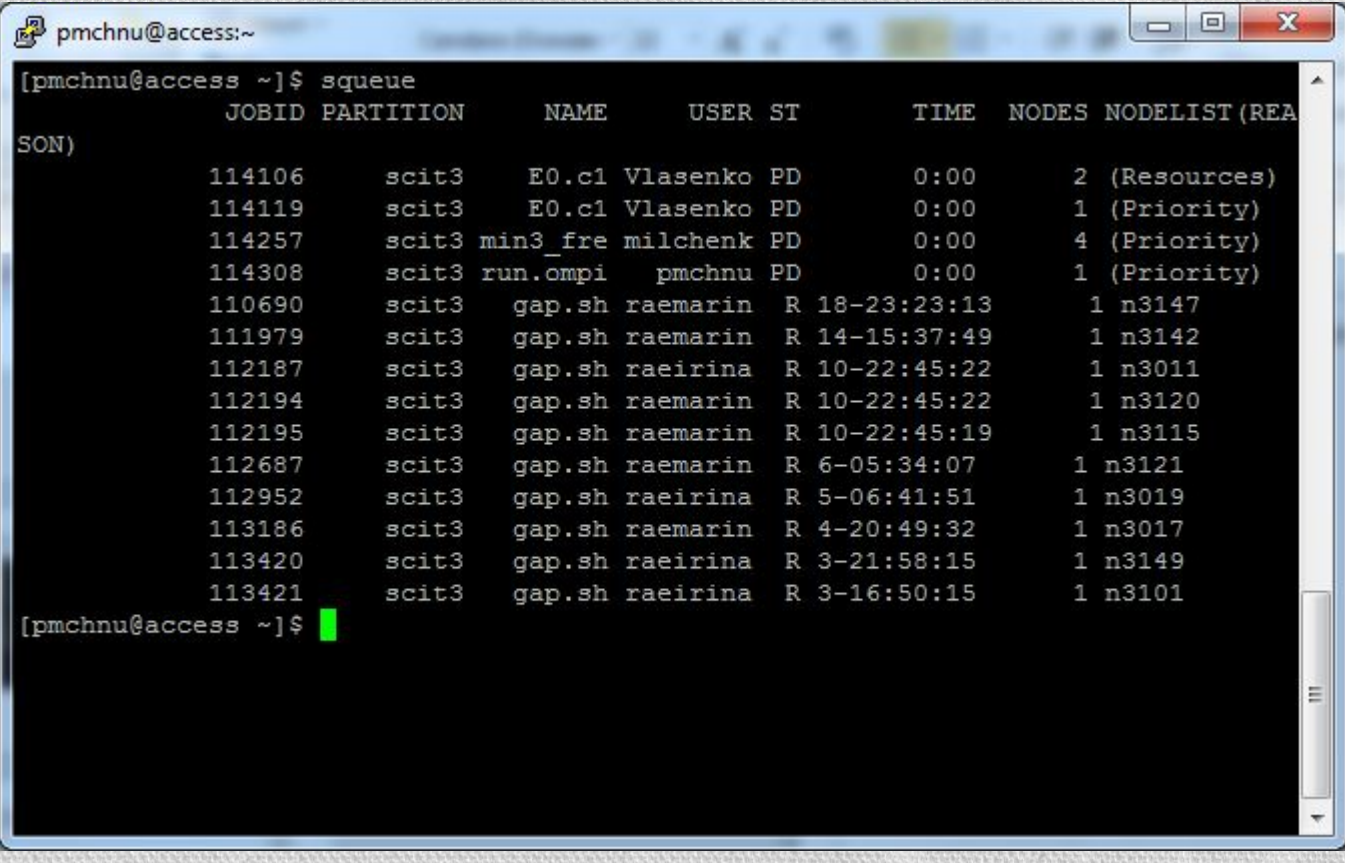

## 3.1. Обмін файлами

•Щоби завантажити деякий файл із сервера у графічному режимі, потрібно виділити необхідні файли і натиснути на кнопку «Скачати файл»:

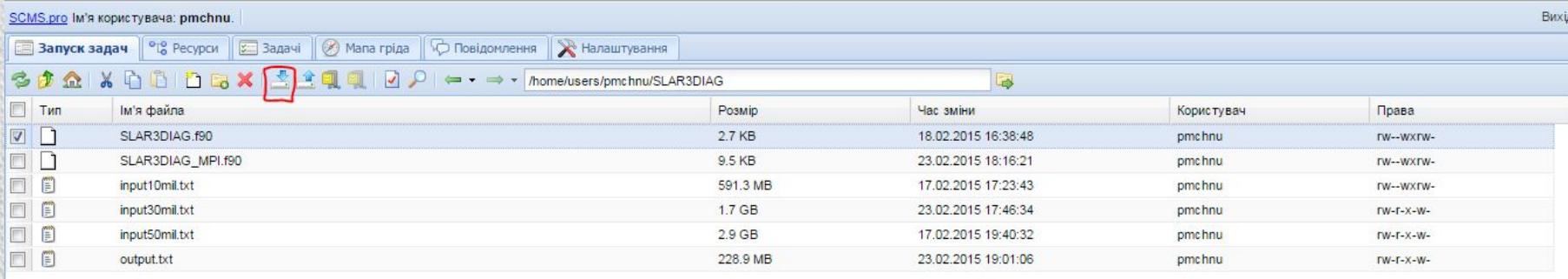

• У Linux за копіювання файлів відповідає утиліта scp. Так, щоби завантажити той самий файл засобами Linux, треба виконати команду:

#### scp

pmchnu@icybcluster.org.ua:/home/users/pmchnu/SLAR3DIAG/SLAR3D IAG.f90 SLAR3DIAG.f90

## • У Windows необхідно встановити додатковий SCP-клієнт, наприклад, WinSCP:

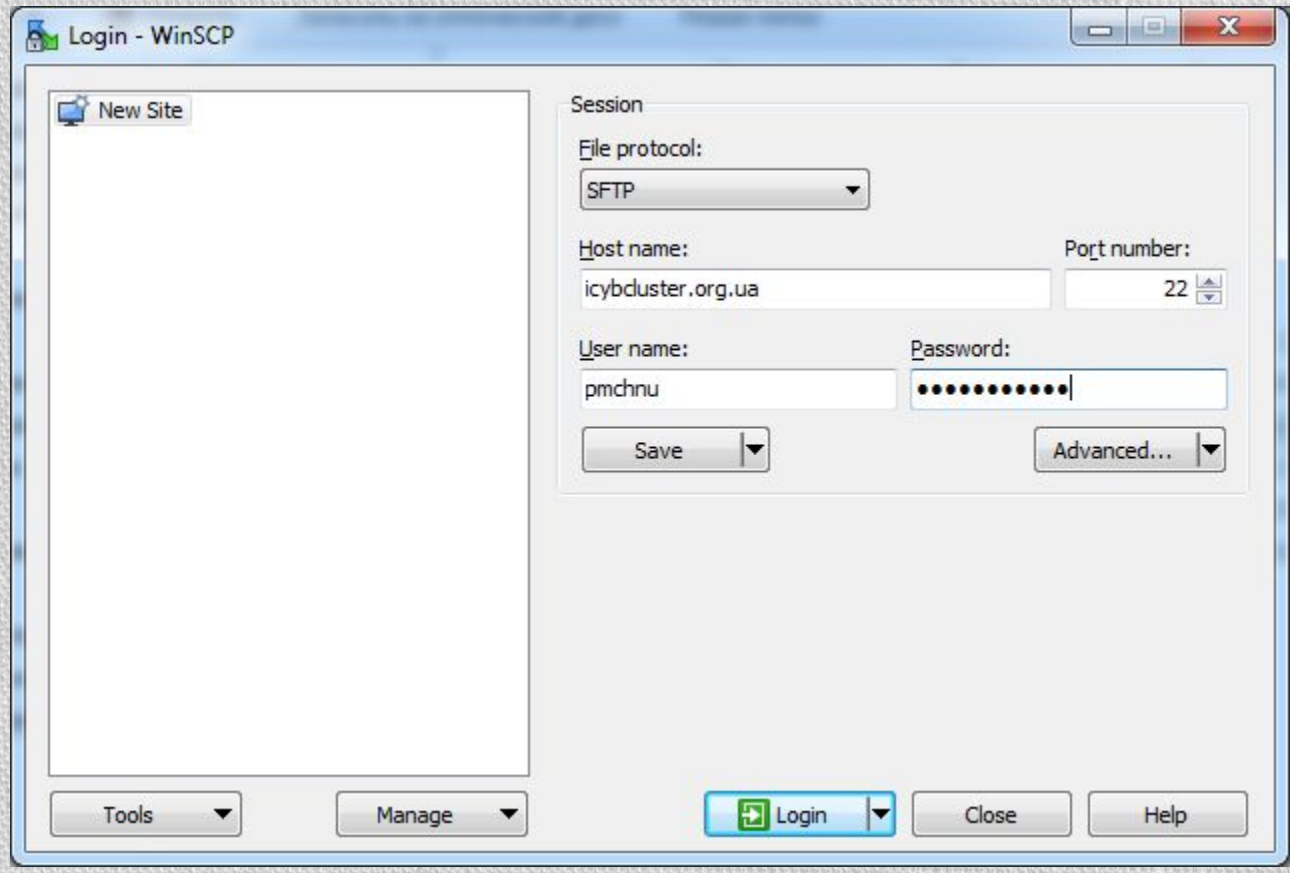

## • Відкриється наступне вікно:

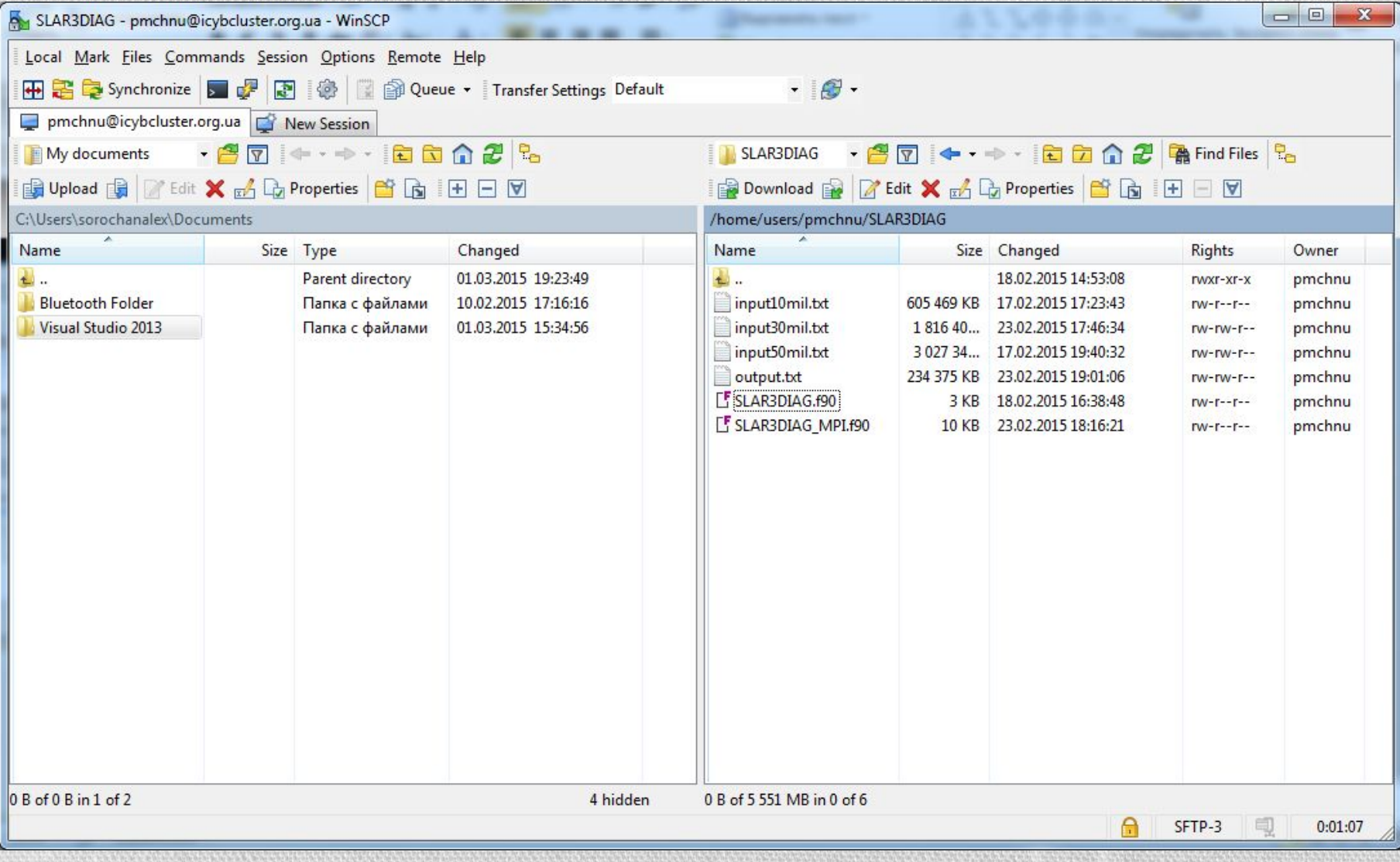

- WinSCP відкриває одразу два дерева вибору файлів: на локальному комп'ютері та на суперкомп'ютері. За допомогою кнопок «Download» та «Upload» можна здійснювати обмін файлами.
- •Якщо ж користуватися веб-браузером, то необхідно натиснути на кнопку «Закачування», та вибрати відповідні файли:

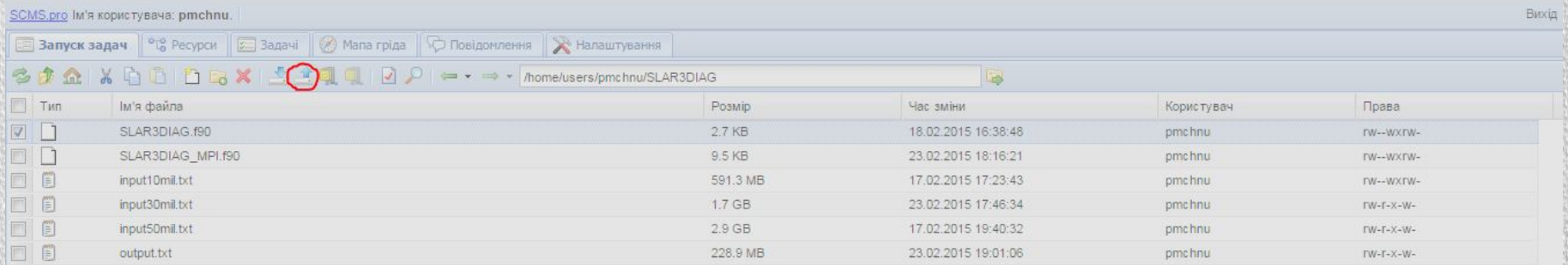

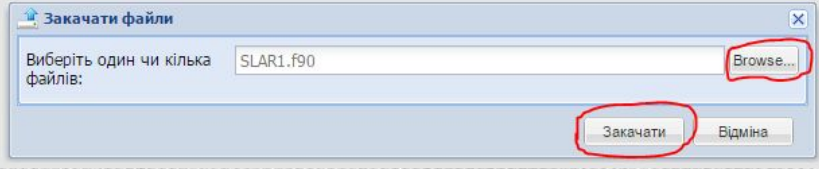

## 3.2. Запуск MPI-програм

- •Щоби запускати свої завдання на суперкомп'ютері, необхідно зробити 3 речі:
	- Завантажити на сервер програмний код на мові С, С++ чи Fortran.
	- Провести компіляцію файлу у бінарний файл.
	- Запустити бінарний файл на виконання.
- Розпочнемо з запуску MPI-програм, як найбільш природного засобу для розпаралелювання на суперкомп'ютері Інституту кібернетики.
- На суперкомп'ютері встановлені 2 реалізації MPI: OpenMPI та MVAPICH2. OpenMPI вважається стандартною, а MVAPICH2 призначений для інтеграції з технологією CUDA, хоча її можна використовувати й замість OpenMPI.
- Спочатку розглянемо запуск програм у консольному режимі.
- На жаль, на керуючому вузлі, який одразу доступний для користувача, не встановлено жодних компіляторів. Компілятори встановлені безпосередньо на вузлах, на яких виконуються завдання. Тому необхідно з'єднатися із цими вузлами.
- Спочатку необхідно здійснити запит на ресурси до якої-небудь черги. Найоптимальнішим варіантом є черга lite task, у якої малий ліміт часу і яка найшвидше надасть ресурси. Запит здійснюється наступною командою:
- salloc -p lite task bash
- Після виконання команди необхідно здійснити команду squeue, щоби дізнатися номер вузла, на якому були виділені ресурси.

• По виділенні ресурсів необхідно з'єднатися із цим вузлом за допомогою команди ssh. У наведеному вище випадку необхідно виконати команду:

ssh n3001

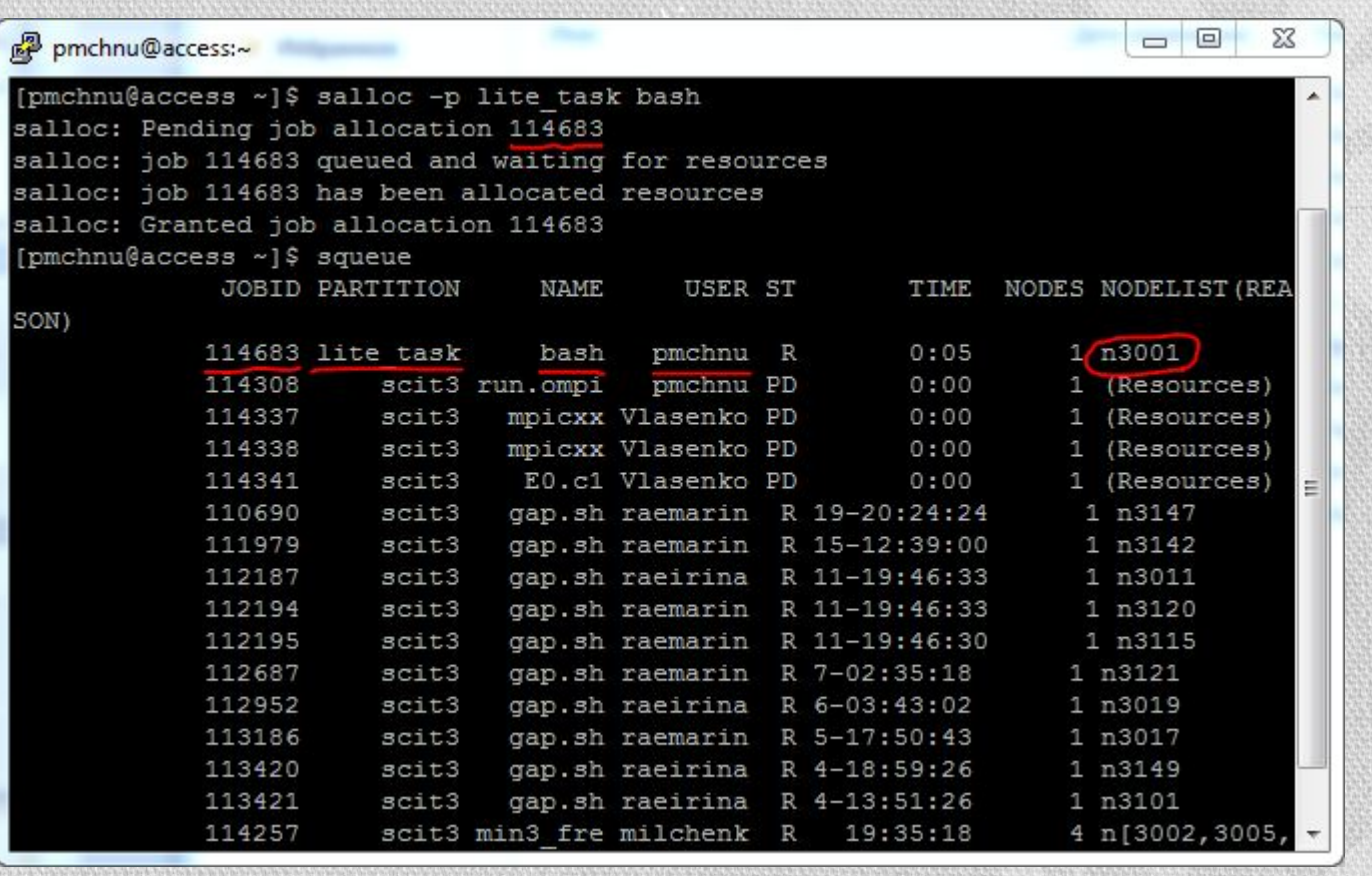

- •Для того щоб підтягнути усі необхідні заголовні файли та файли бібліотек, адміністраторами суперкомп'ютера були розроблені спеціальні скрипти для компіляції MPI-програм. Для будь-яких комбінацій бібліотек MPI та компіляторів ці скрипти називаються:
	- mpicc для мови С
	- mpicxx для мови C++
	- mpif77 для мови FORTRAN 77
	- mpif90 для мови Fortran 90
- •Для уникнення конфліктів між різними версіями, шляхи до папки зі скриптами формуються наступним чином:
- /opt/<назва реалізації MPI>/<версія MPI>/<назва компілятора>/ <версія компілятора>/bin
- Скрипти для бібліотеки OpenMPI треба шукати у папці /opt/ompi
- Скрипти для бібліотеки MVAPICH2 треба шукати у папці /opt/mvapich2
- Замість <назва компілятора> необхідно писати gcc або intel залежно, який саме компілятор буде використовуватися.
- Наводимо шляхи з останніми версіями бібліотек та компіляторів на момент оформлення презентації:
	- OpenMPI, GCC: /opt/ompi/1.6.5/gcc/4.4/bin
	- OpenMPI, Intel: /opt/ompi/1.6.5/intel/2013.5.192/bin
	- MVAPICH2, GCC: /opt/mvapich2/1.9a/gcc/4.4/bin
	- MVAPICH2, Intel: /opt/mvapich2/1.9a/intel/current/bin
- Компіляція відбувається наступним чином:

<шлях до скрипта> <файл з програмним кодом> -o <бінарний файл>

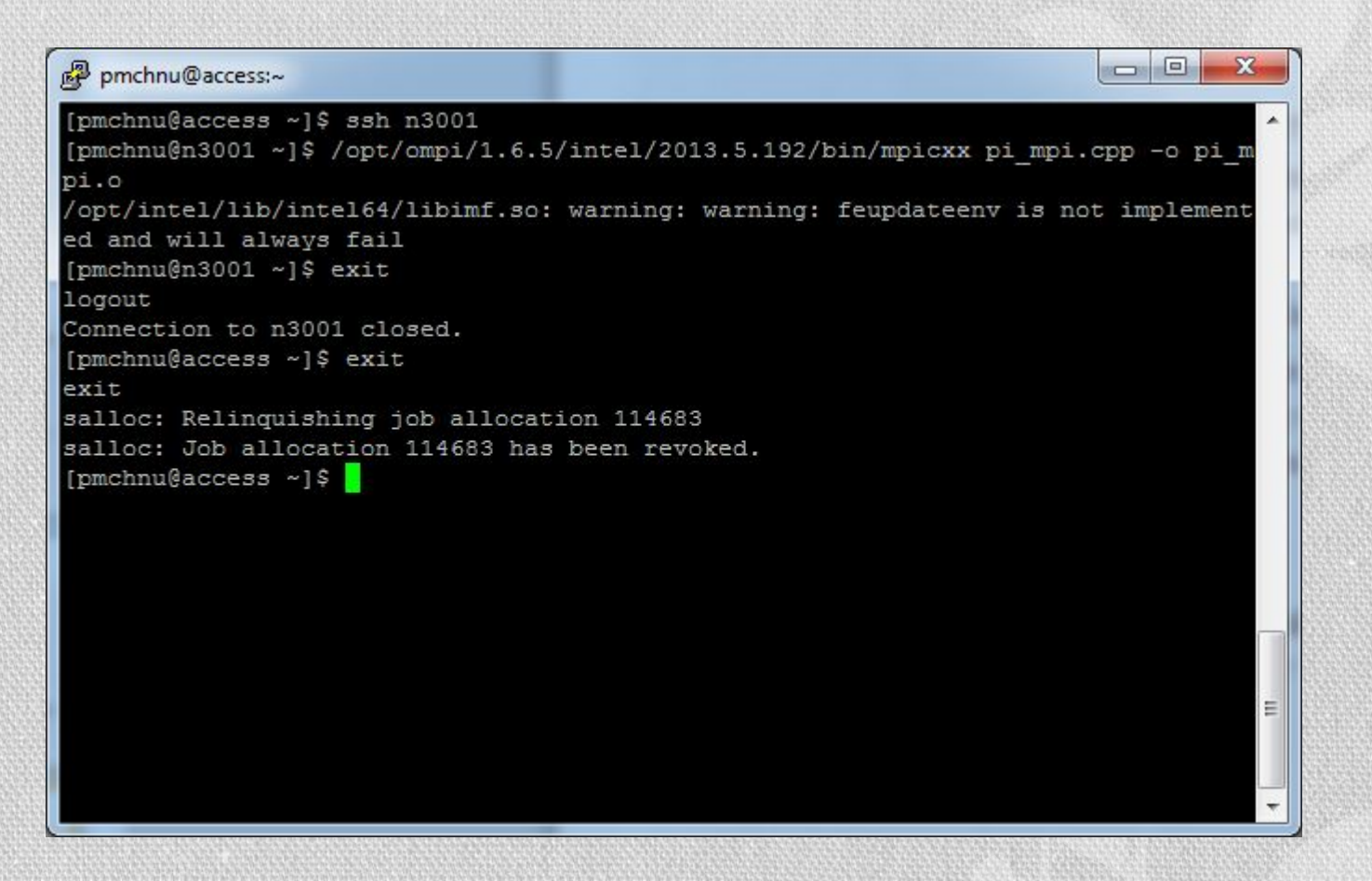

- •Як бачимо, у нашому прикладі компілятор видав попередження, яке втім ніяк не позначається на подальшій роботі програми.
- Після компіляції необхідно двічі виконати команду exit, щоби звільнити ресурси.
- •Скомпільований бінарний файл можна ставити у чергу виконання. Для цього можна виконати команду srun з наступним синтаксисом: srun -p <черга> -n <кількість ядер> <шлях до скомпільованої програми>
- •Ця команда запускає програму у діалоговому режимі. Водночас, якщо необхідних ресурсів на суперкомп'ютері немає, то очікування виконання може зайняти досить довго часу.
- •Для того щоб зупинити виконання програми, необхідно натиснути комбінацію клавіш Ctrl + C.
- Також необхідно зазначити, що при використанні OpenMPI команда srun поводитиме себе некоректно.

### • Приклад запуску програми обчислення числа  $\pi$  у черзі lite task з чотирма процесорами. Використано бібліотеку MVAPICH2 з компілятором Intel.

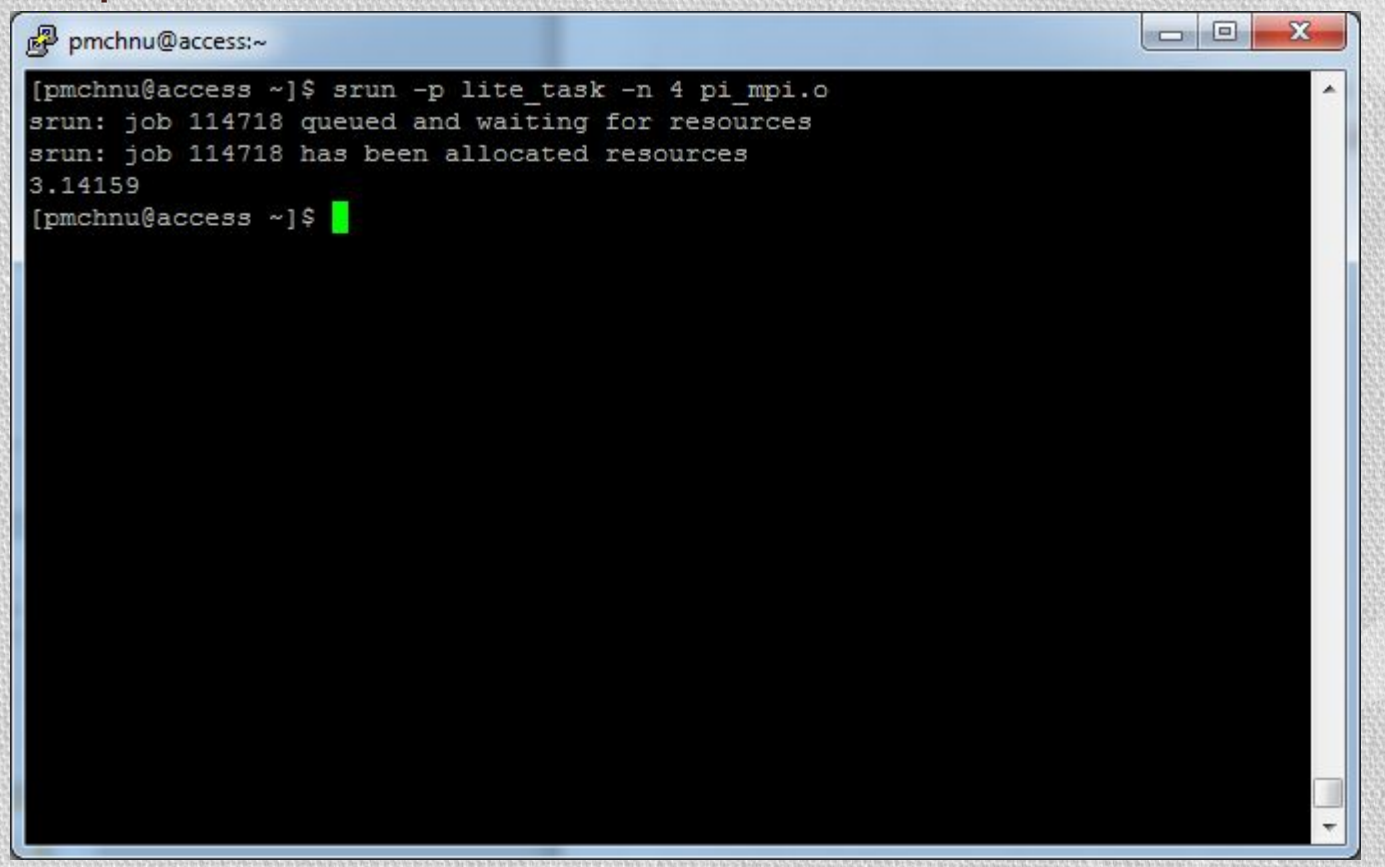

- •Більш розповсюдженим варіантом запуску задач є використання команди sbatch, яка виконує задачу у фоновому режимі. Синтаксис команди:
- sbatch -р <черга> -п <кількість ядер> <скрипт запуску>
- Так як задача виконується у фоновому режимі, то програма не має очікувати якихось додаткових дій від користувача, наприклад, введення значення змінних.
- На відміну від srun, sbatch потребує в якості одного з параметрів не бінарний файл програми, а bash-скрипт, всередині якого має бути звернення, наприклад, до команди srun.
- Адміністраторами суперкомп'ютера уже розроблені додаткові скрипти для запуску програм. Щоби запустити OpenMPI-програму необхідно запустити скрипт run.ompi, в якості параметрів якого передається бінарний файл програми з її параметрами. Для MVAPICH2 розроблено скрипт run.mvapich2, який, щоправда, нічого не виконує, окрім прямого запуску програми на суперкомп' ютері.

• Приклад запуску програми обчислення числа  $\pi$  у черзі lite task з чотирма процесорами. Використано бібліотеку OpenMPI з компілятором Intel.

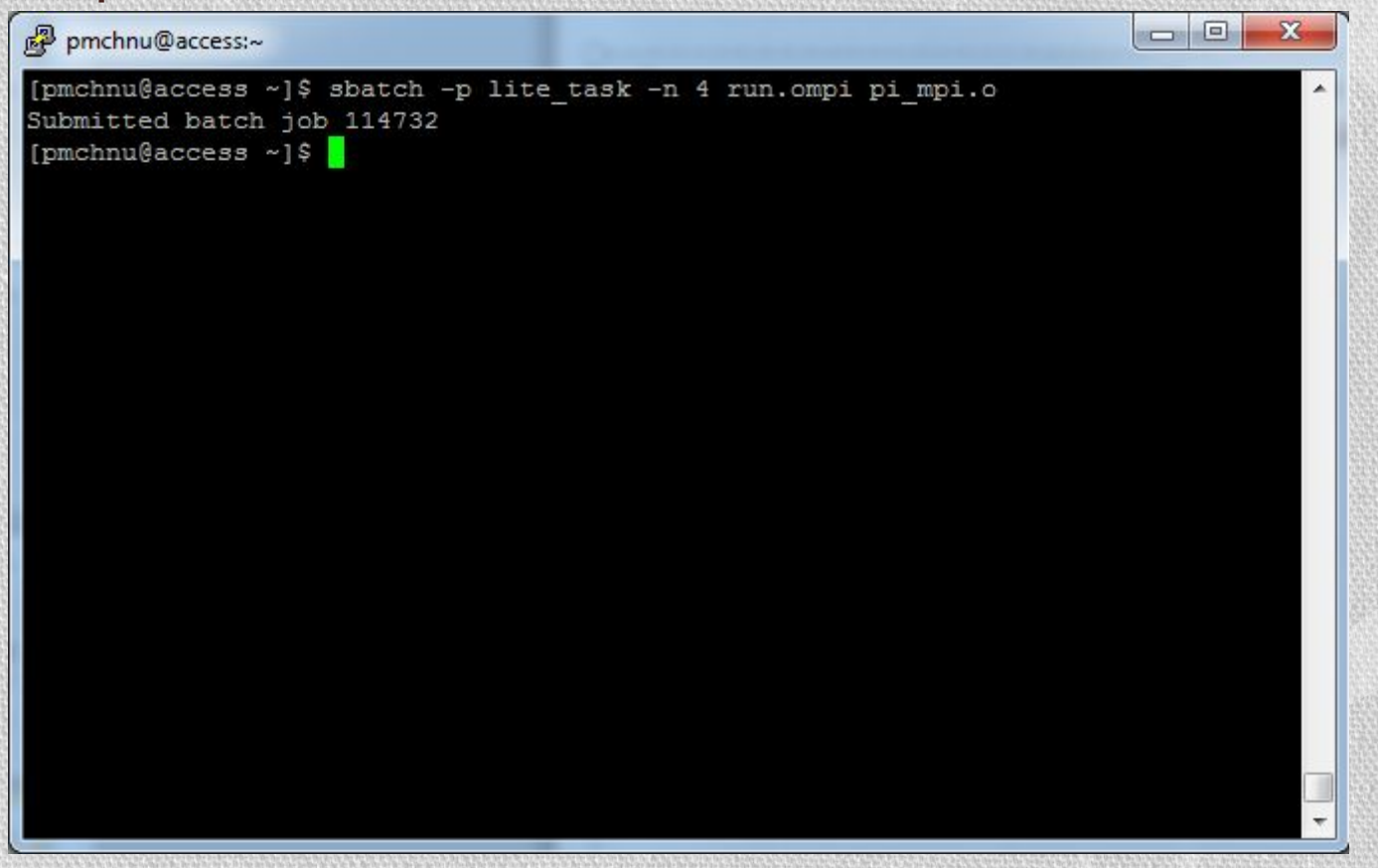

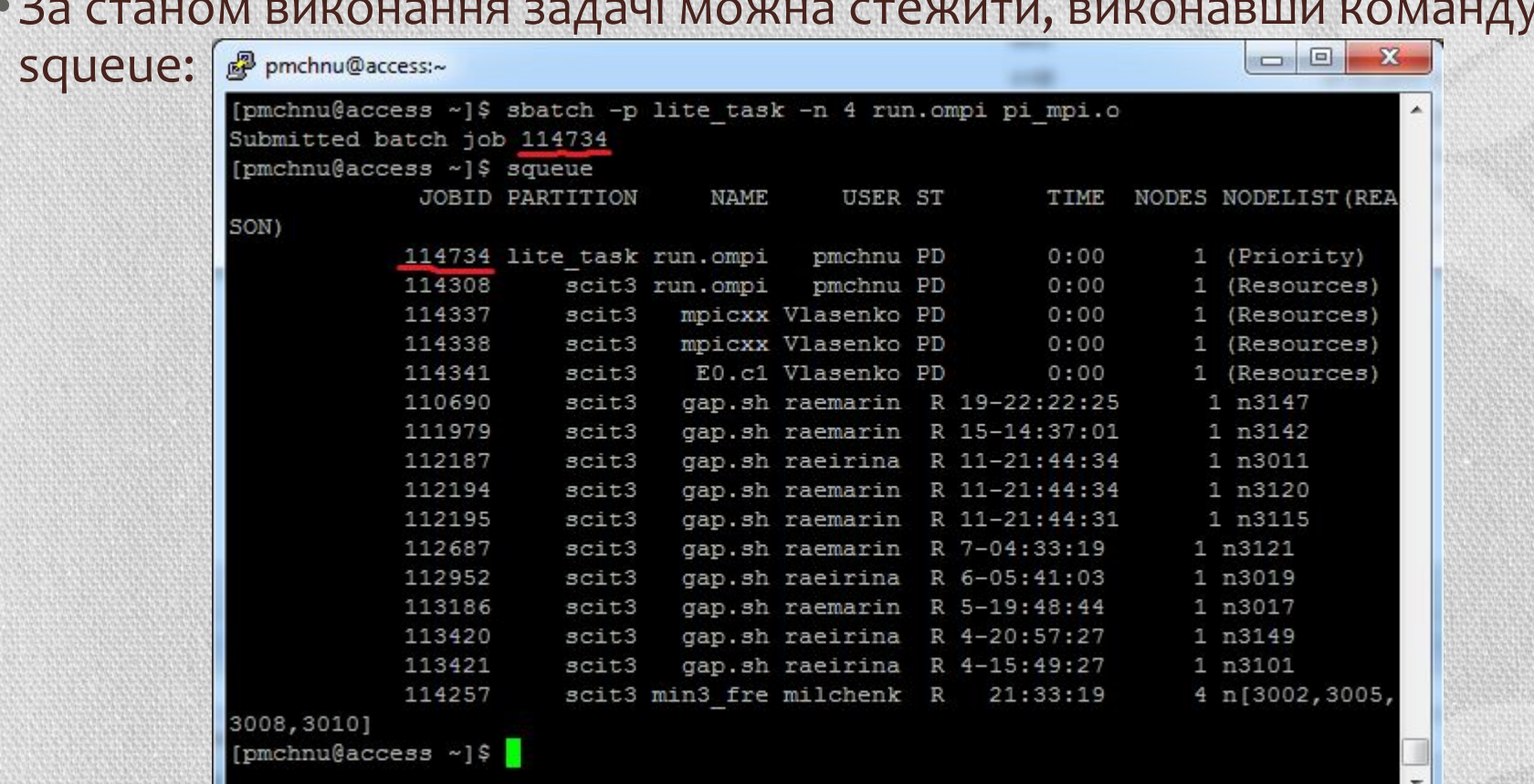

• Якщо треба відмінити завдання, то виконується команда scancel, наприклад: scancel 114734

## •Також слідкувати за цим можна на сайті, попередньо натиснувши на кнопку «Оновити» у третьому зверху рядку:

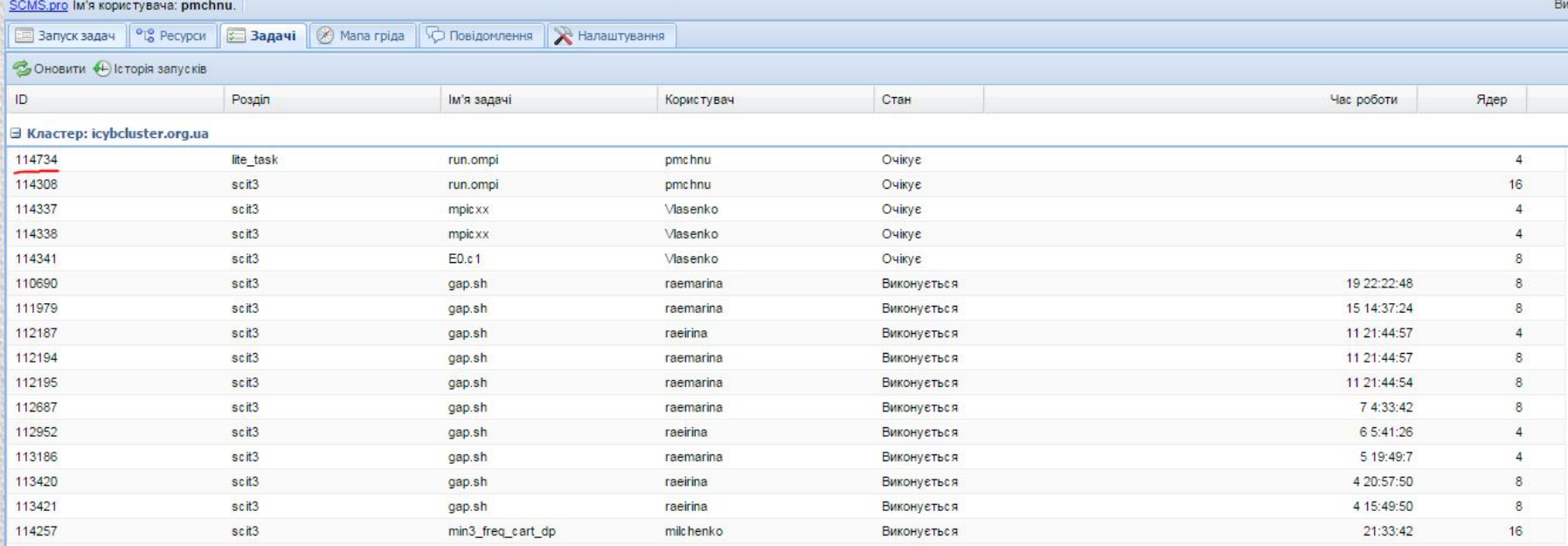

• Після того, як задача виконається (а сама вона зникне зі списку запущених задач), у папці звідки була запущена команда sbatch, з' явиться файл з назвою slurm-<номер задачі>.out, у якому буде записано все, що мало записуватися у стандартний потік виводу.

### • Дослідити вміст цього файлу можна за допомогою команди cat:

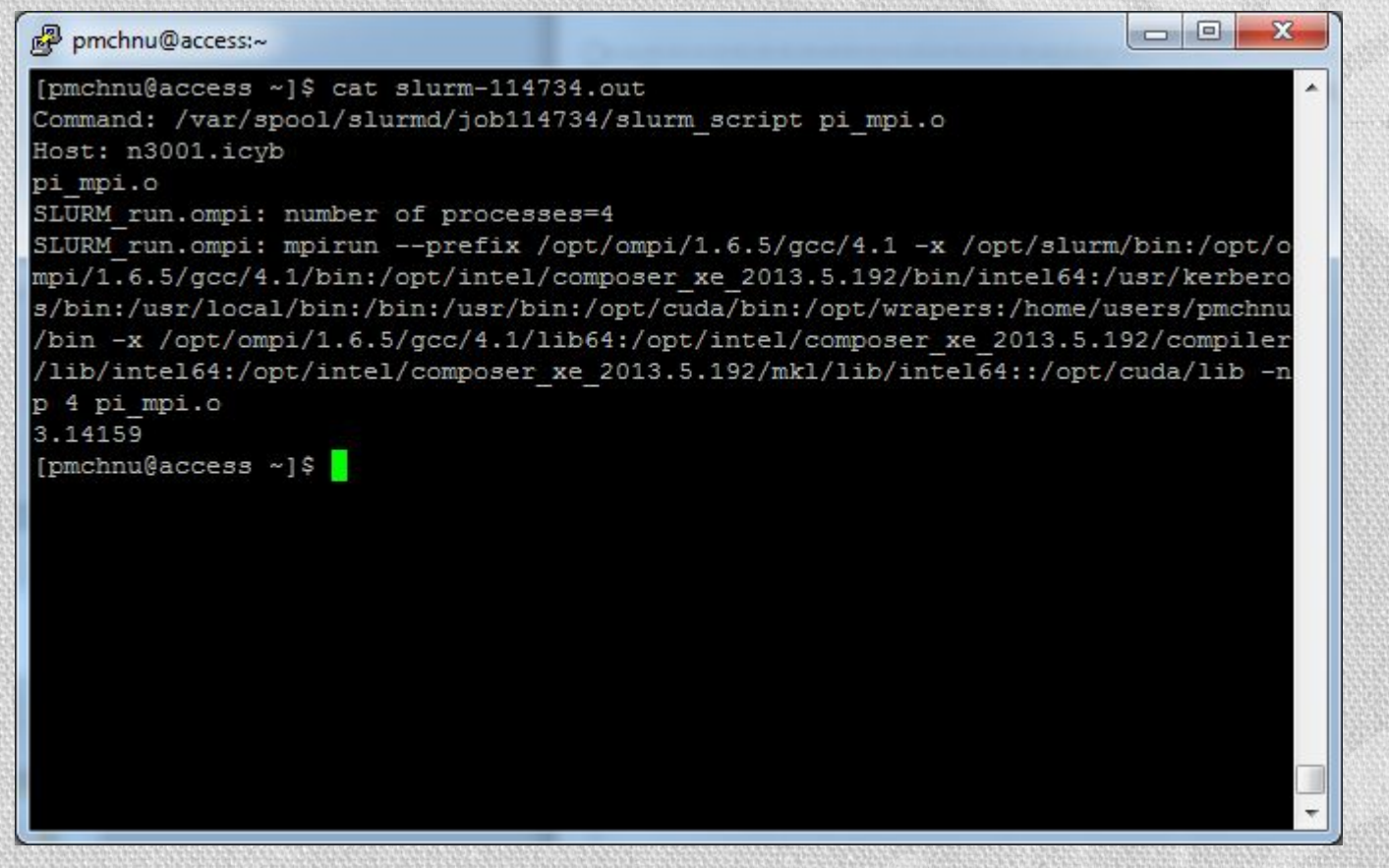

## • З сайту також можна подивитись на вміст цього файлу, попередньо натиснувши кнопку «Оновити»

SCMS.pro IM'я користувача: pmchnu. Вихід **3 Запуск задач** <sup>| о</sup> "С Ресурси | 3 Задачі | © Мапа гріда | © Повідомлення | Ж Налаштування □□×全合理□□○□→→→ /home/users/pmchnu for.  $\sigma$ 临山 国  $T$ Ім'я файла Права Перегляд файла slurm-114734.out  $= 5x$  $\Box$ OpenMP.sh  $\Gamma W$ - $\Gamma$ - $\times$ -W-Редагування <u>Спостереження Верегти</u> 同国 SLAR  $TWXTW---X$ Command: /var/spool/slurmd/job114734/slurm\_script\_pi\_mpi.o 同篇 SLAR3DIAG  $TWXT--T-X$ Host: n3001.icyb OB pi mpi.o intel  $TWXT \rightarrow T \rightarrow X$ SLURM run.ompi: number of processes=4  $\Box$ pi mpi.cpp rw--wxrw-SLURM run.ompi: mpirun --prefix /opt/ompi/1.6.5/gcc/4.1 -x  $\Box$ pi mpi.o  $TWXT - T-X$ /opt/slurm/bin:/opt/ompi/1.6.5/gcc/4.1/bin:/opt/intel/composer xe 2013.5.192/bin/intel64:/usr/kerberos/bin:/usr  $\nabla$ /local/bin:/bin:/usr/bin:/opt/cuda/bin:/opt/wrapers:/home/users/pmchnu/bin -x slurm-114734.out  $TW - T - X - W$ /opt/ompi/1.6.5/gcc/4.1/lib64:/opt/intel/composer xe 2013.5.192/compiler/lib/intel64:/opt/intel/composer xe 201 3.5.192/mkl/lib/intel64::/opt/cuda/lib -np 4 pi mpi.o 3.14159 **Форма запуску Col Профілі** Кластер та черга: Профіль gamess-2009-scit3 de. Робоча тека: /home/users/pmchnu d grid-hostname  $^{\circ}$  MPI Скрипт запуску: đ grid-sleep Файл для виконання: de hostname  $N \cdot 4$  $> 1$ Закрити Параметри задачі: d. sleep

- •Запускати задачу можна і з веб-інтерфейсу. Форма запуску на закладці «Запуск задач» є оболонкою для команди sbatch. Форма дозволяє автоматично застосувати скрипт run.ompi або задати свій скрипт. Серед недоліків форми є обов'язкове заповнення майже усіх полів форми.
- Компіляція файлів формою передбачено, але потребує наявності файлу Makefile для Linux-івської утиліти make та виконується одночасно з запуском задачі, що далеко не завжди є прийнятним через неузгодженість між параметрами SLURM для цих двох задач.

## • Запуск з форми відбувається таким чином:

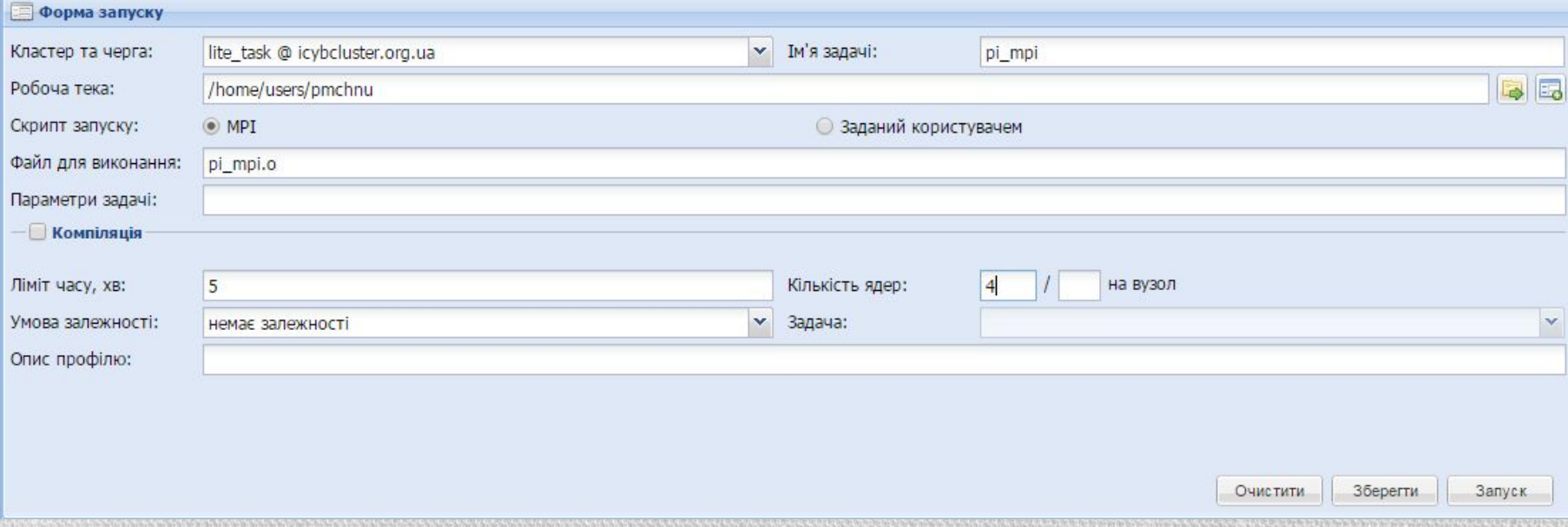

• При цьому у каталозі, звідки було запущено задачу, створюється папка <iм'я задачі>.out, де буде розташовано 2 файли: файл з розширенням .err для відображення помилок і .out з вмістом стандартного потоку виводу.

## 3.3. Запуск OpenMP-програм

- Щоби скомпілювати OpenMP-програму, як і у випадку з MPI, необхідно з'єднатися з додатковим вузлом.
- •Компіляція здійснюється наступним чином:
- <шлях до компілятора> -fopenmp <файл з програмним кодом> -o <бінарний файл>
- для компіляторів GCC з заміною fopenmp на openmp у компіляторах Intel.
- Компілятори GCC можна викликати без вказання їхнього повного шляху, їхні найновіші версії мають такі назви:
	- gcc44 для мови С
	- $g + 44$  для мови  $C + +$
	- g77 для мови FORTRAN 77
	- gfortran44 для мови Fortran 90

## • Найновіші компілятори Intel зберігаються у папці /opt/intel/composerxe/bin і мають такі назви: • ісс для мов C++ та С

- ifort для мови Fortran
- Приклад компіляції:

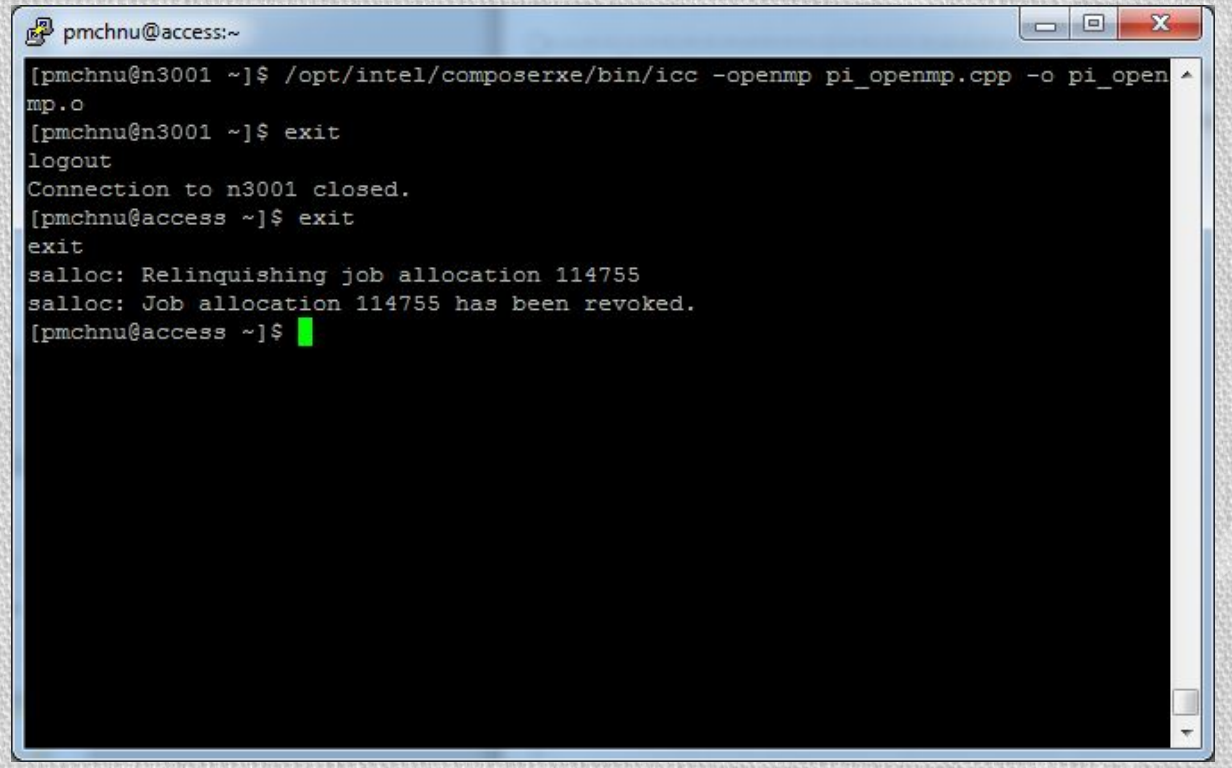

- Виконання за допомогою команди srun виконується в 2 етапи:
	- Спочатку встановлюється значення змінної середовища:
	- export OMP\_NUM\_THREADS=<кількість ядер>
	- Потім виконується команда наступного вигляду:
	- srun -p <черга> -n 1 -с <кількість ядер> <шлях до скомпільованої

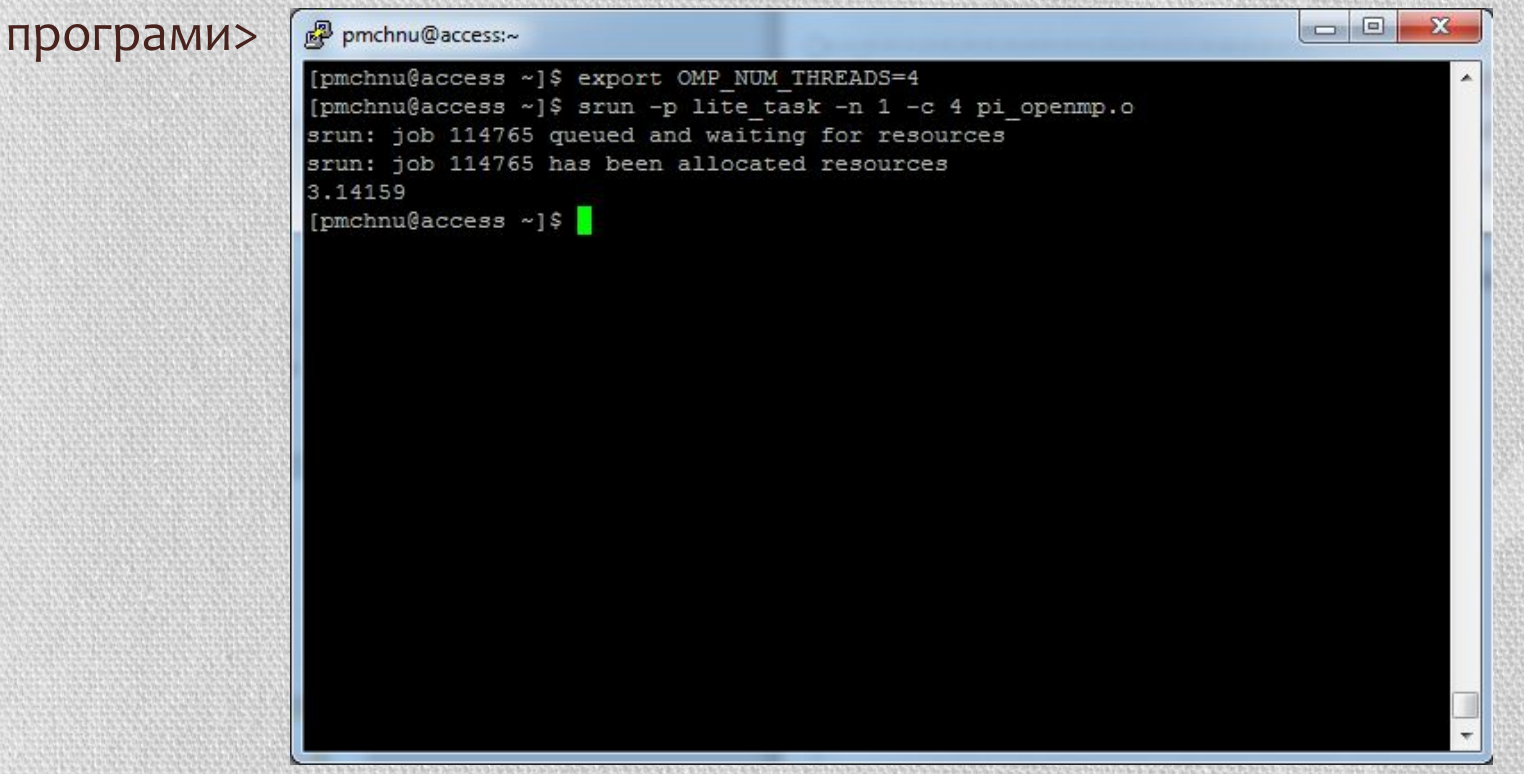

## • Виконання за допомогою команди sbatch потребує скрипта, який треба написати вручну. Найпростіше це зробити з веб-інтерфейсу. Треба натиснути на кнопку «Створити файл», ввести ім'я файлу, записати ті ж команди, що потребувала команда srun, і зберегти:

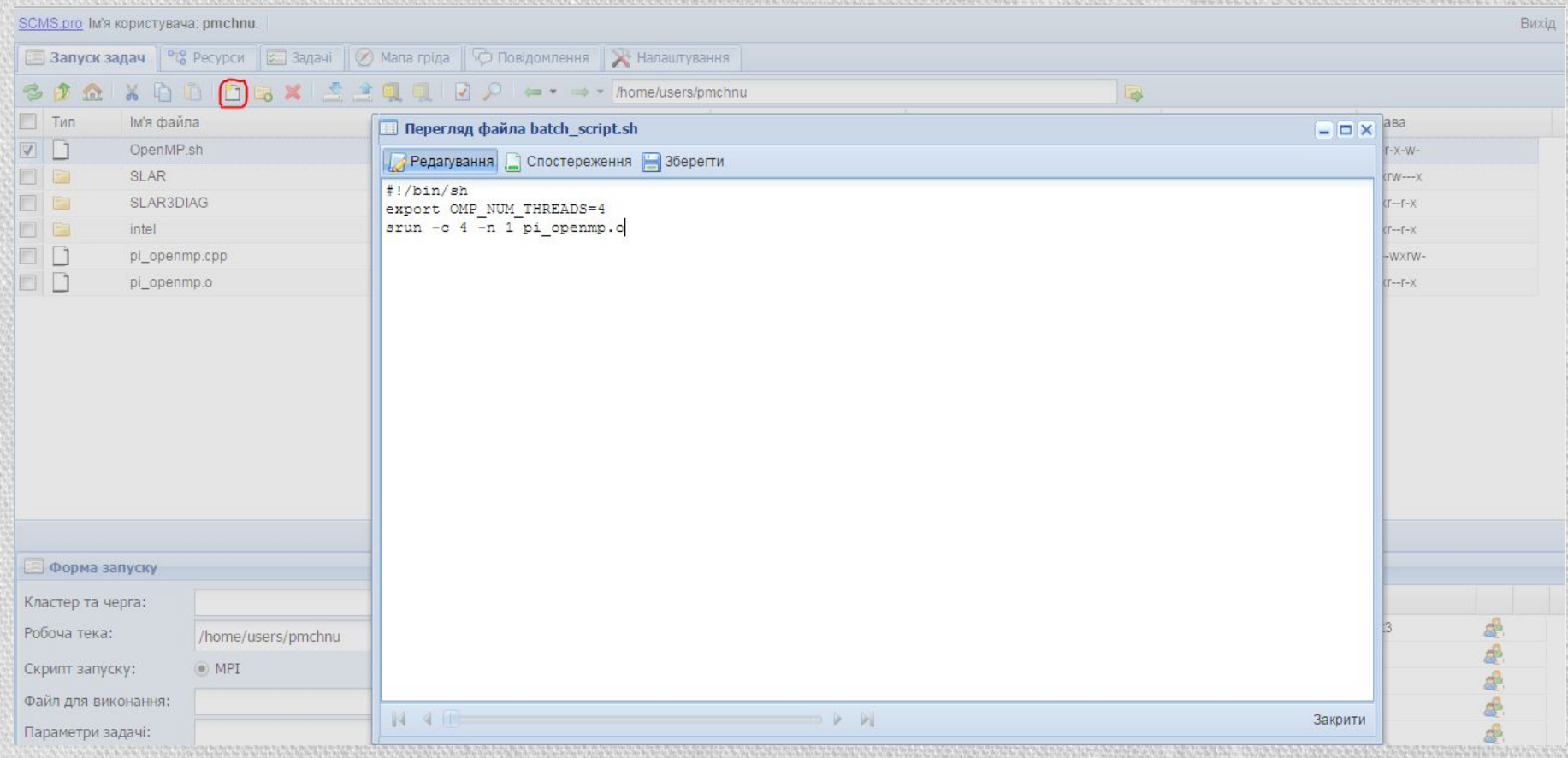

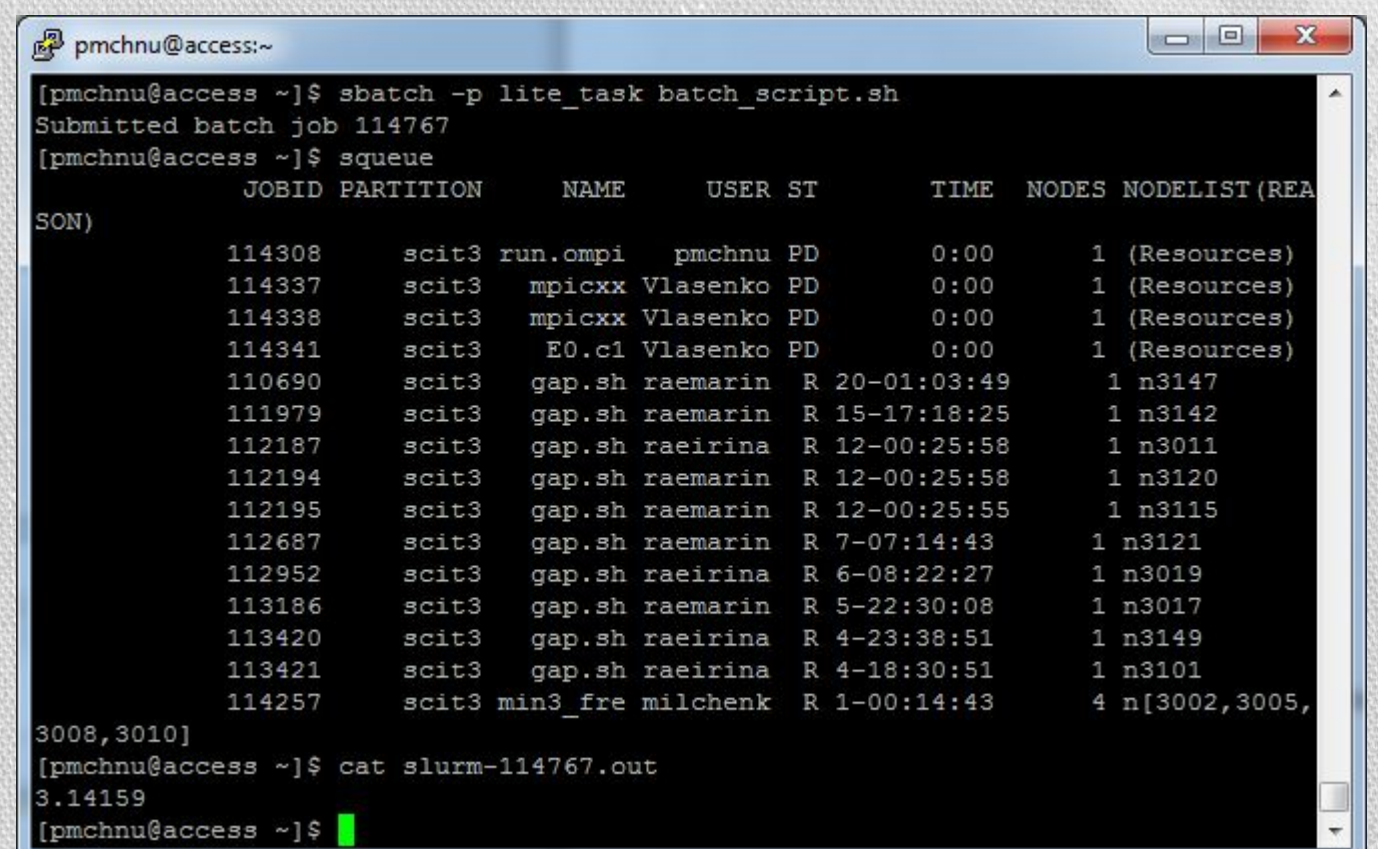

• Параметри с і п визначені у скрипті, тому залишилося вказати лише чергу завдань.

## •Для полегшення запуску OpenMP-програм можна написати нижченаведений скрипт. Наразі він зберігається у домашньому каталозі. Тоді виклик здійснюватиметься наступним чином: sbatch -p <черга> ~/OpenMP.sh <шлях до скомпільованої програми> <кількість ядер>

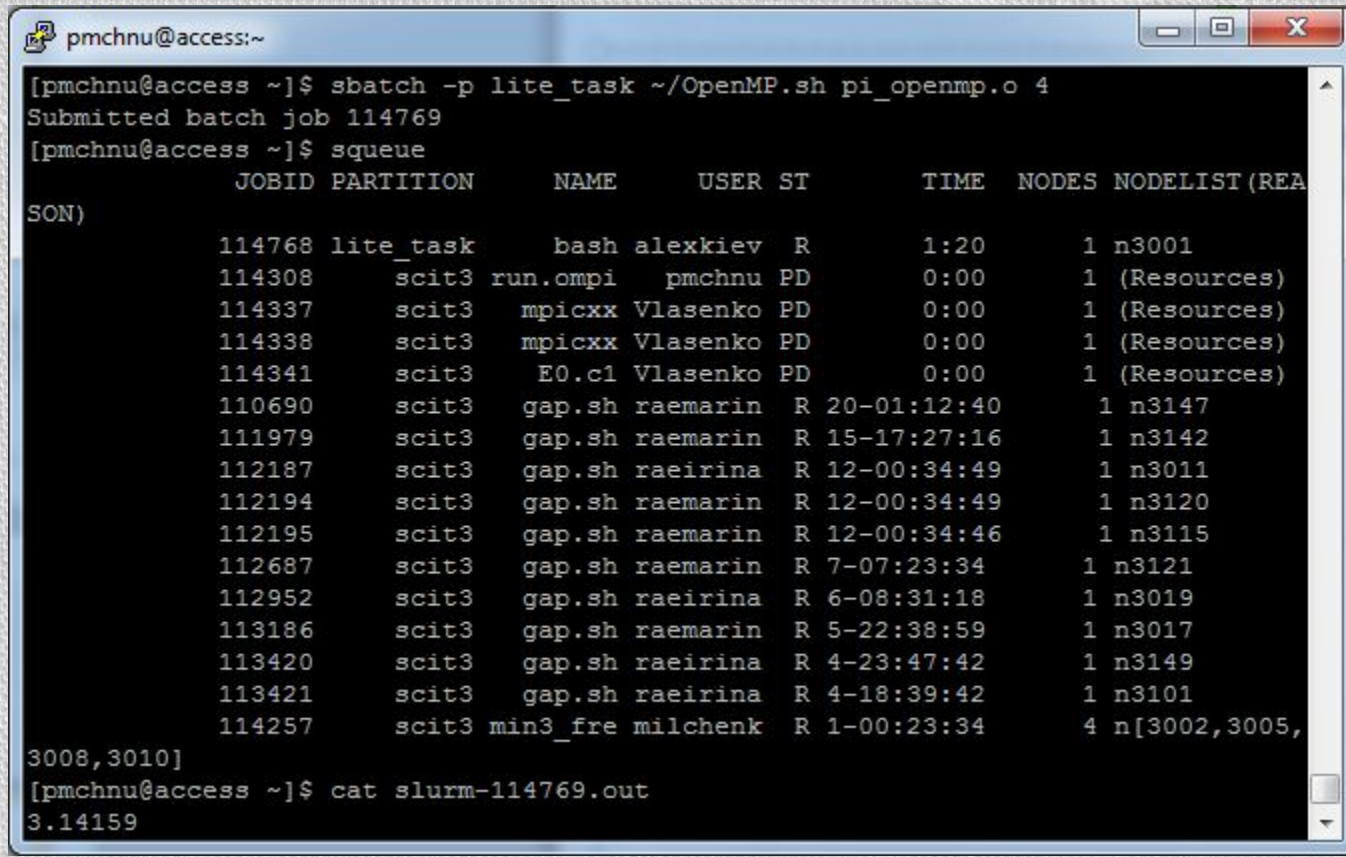

## • Відповідним чином заповнюється і форма запуску:

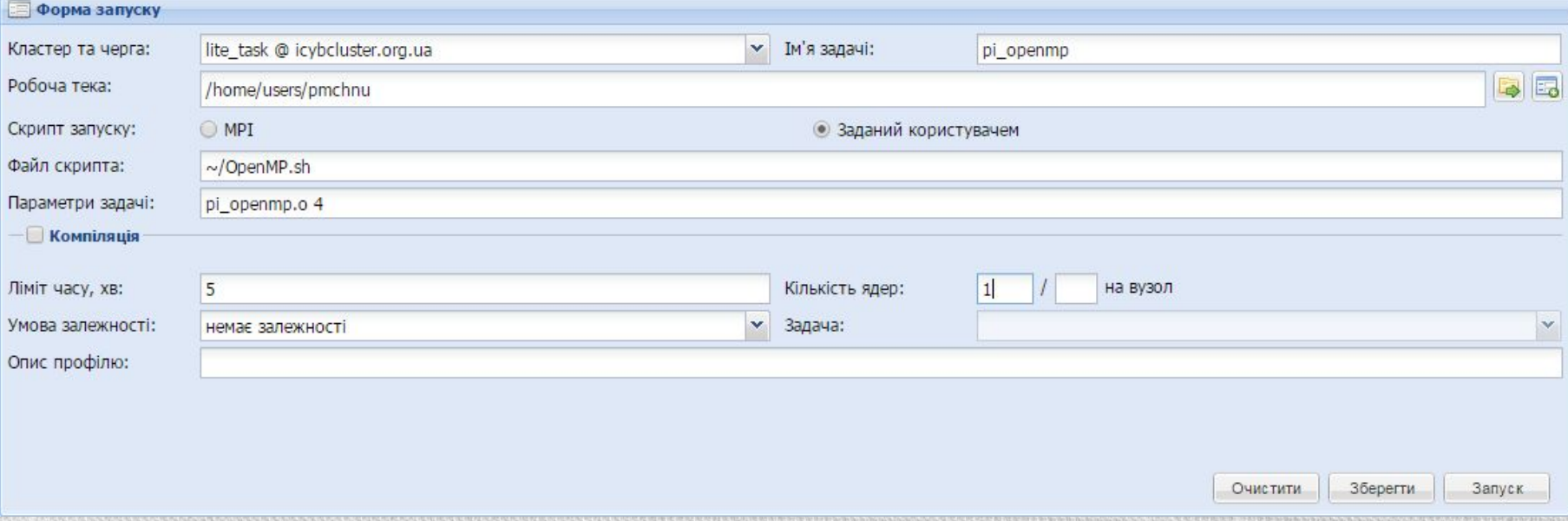

## 4. Деякі результати тестування

- Тестування проводились на комп'ютері з 4-ядерним процесором Intel Core i3-2310M та на суперкомп'ютері Інституту кібернетики.
- Програми були написані на мові Fortran.
- На звичайному комп'ютері використовувався компілятор Intel з продукту Intel Parallel Studio XE 2015 Cluster Edition та, відповідно, Бібліотека Intel MPI 5.
- На суперкомп'ютері теж використовувався компілятор Intel з бібліотекою OpenMPI.
- Замірявся лише «корисний» час сам час виконання алгоритму.
- •Час замірявся у секундах.
- Тестування проводилися на випадково згенерованих даних.

## • Програма розв'язування СЛАР з квадратною матрицею із застосуванням паралельного алгоритму LU-розкладу.

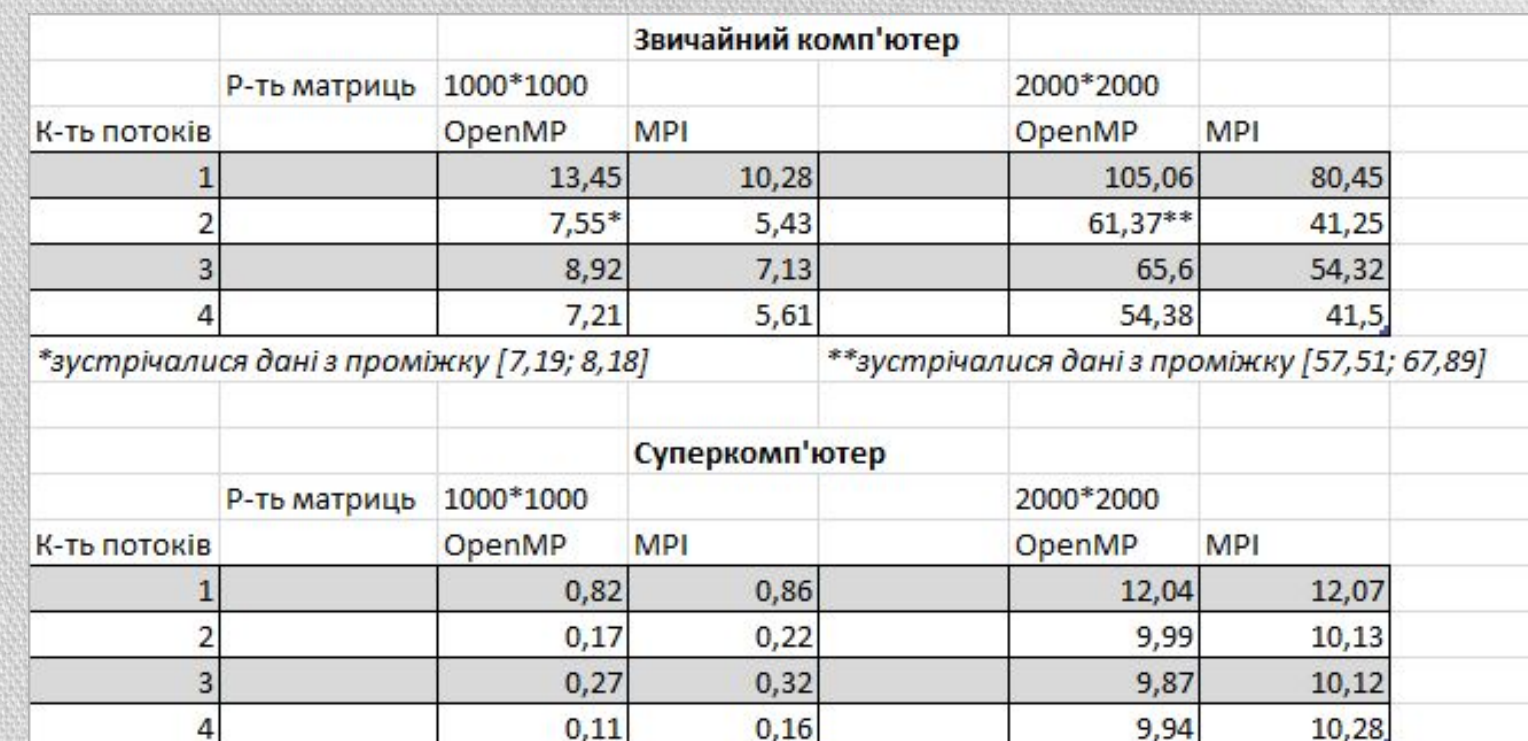

## • Програма розв'язування СЛАР з тридіагональною матрицею із застосуванням паралельного алгоритму редукції. Використовувалась бібліотека OpenMP.

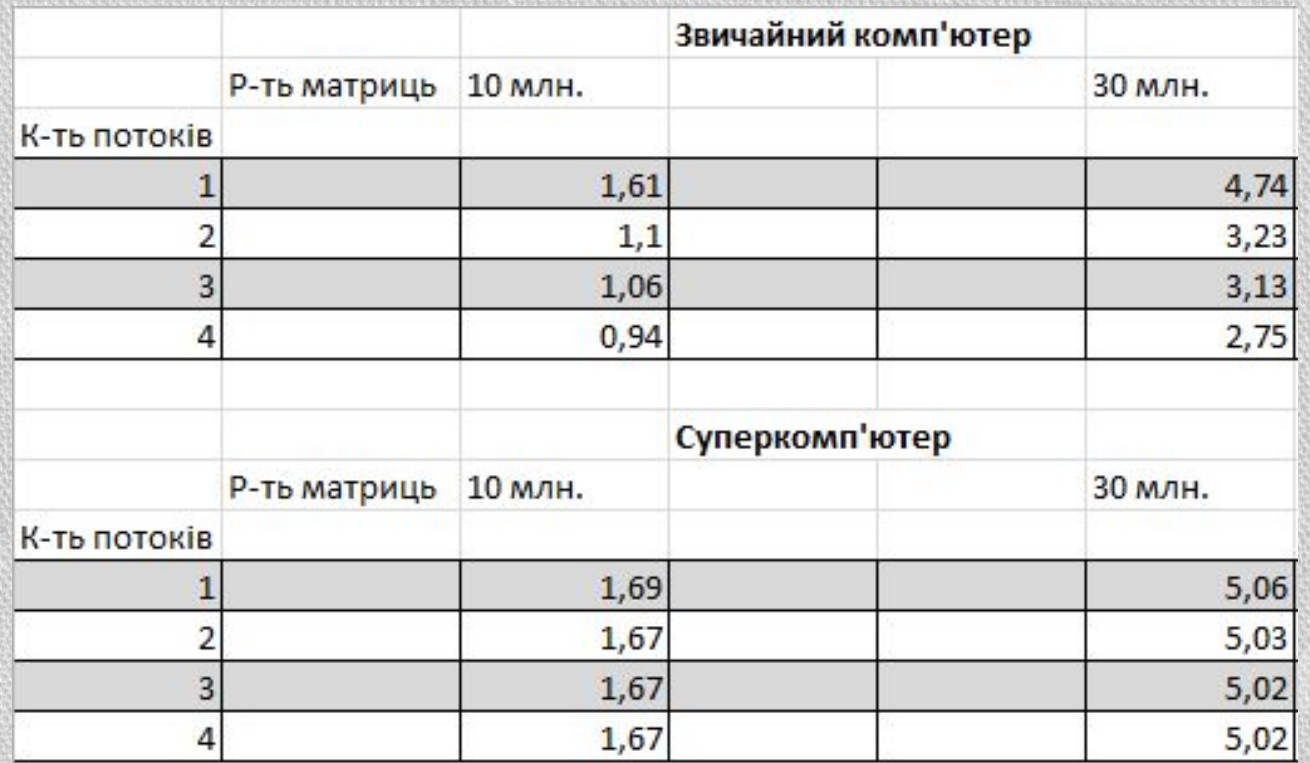

•Як видно, цей алгоритм не дав виграшу при запуску на суперкомп' ютері.

## • Програма розв'язування СЛАР з тридіагональною матрицею із застосуванням паралельного алгоритму прогонки. Використовувалась бібліотека МРІ.

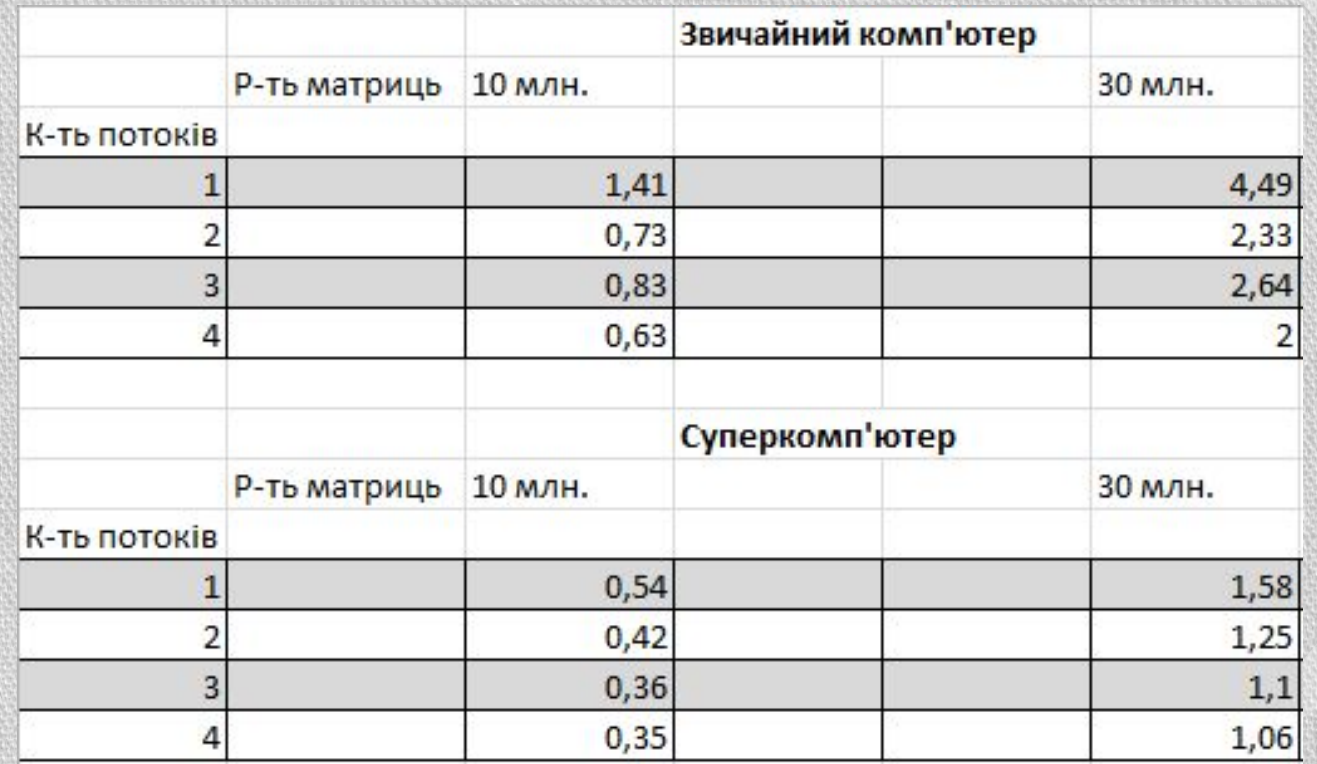

## • Програма розв'язування СЛАР з квадратною матрицею із застосуванням паралельного алгоритму LU-розкладу. Більша кількість тестів на суперкомп'ютері з бібліотекою МРІ.

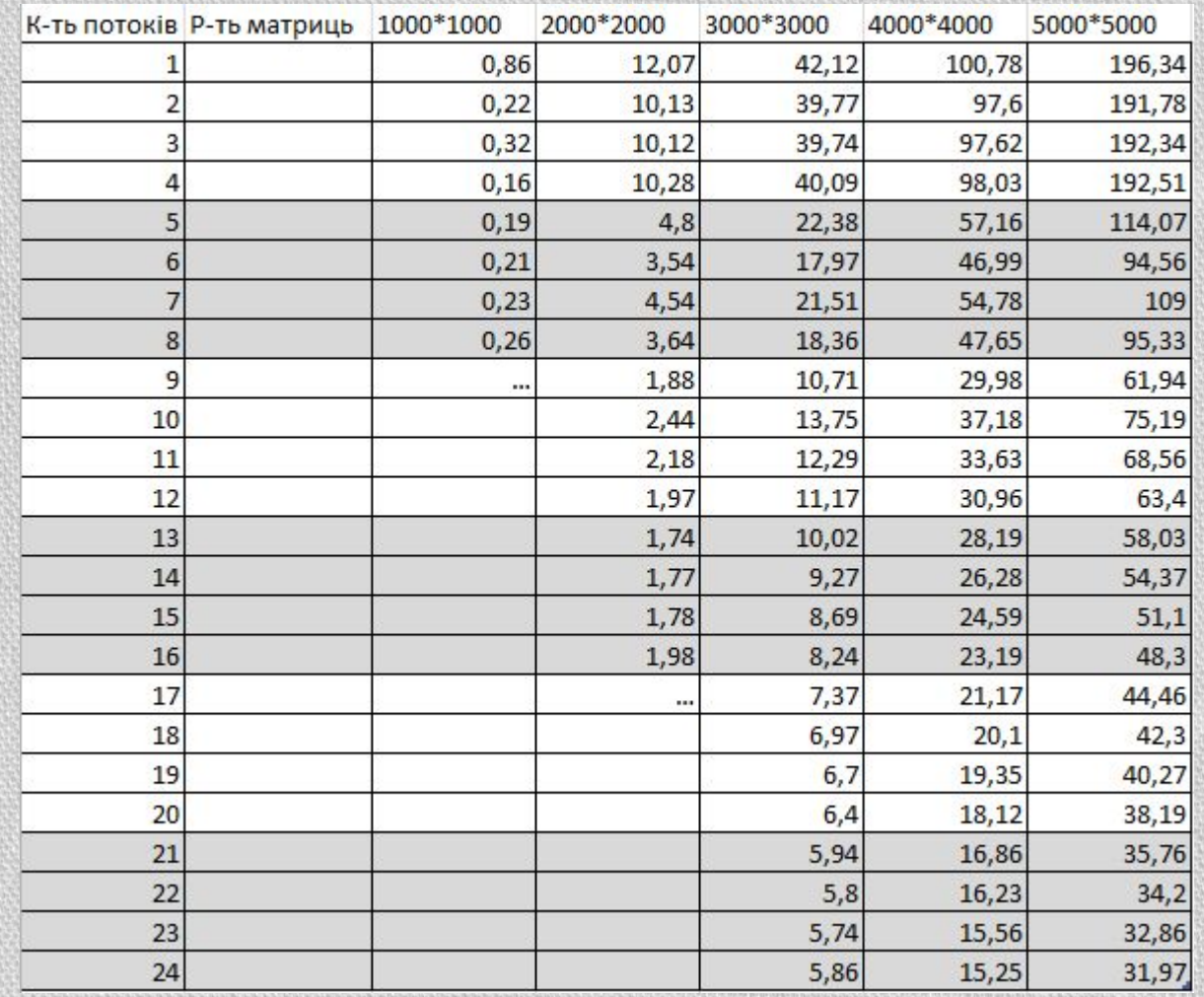

# Дякую за увагу!